»Pogue, der Computer-Kolumnist der New York Times, gehört zu den weltbesten Erklärern« —Kevin Kelly, Mitgründer von WireD

# **Mac OSX Snow Leopard**

## das missing manual®

#### Das fehlende Handbuch zu Ihrer Software

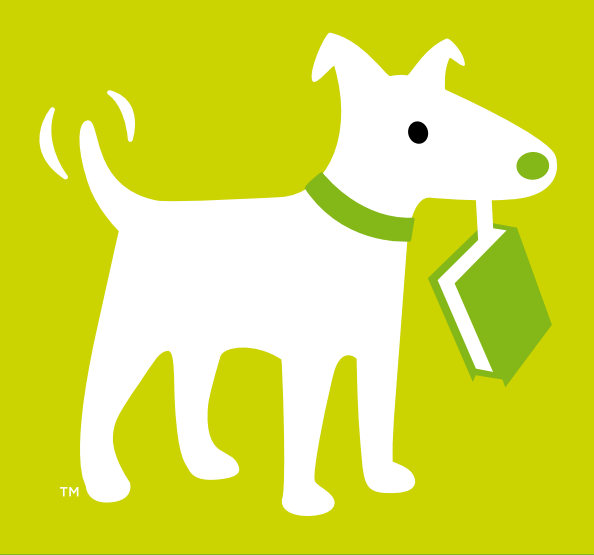

David Pogue  $O'$ RFII I $Y^*$ Übersetzung von Jørgen W. Lang, Ingo Dellwig & Ulrich Zentis

## **Inhaltsverzeichnis**

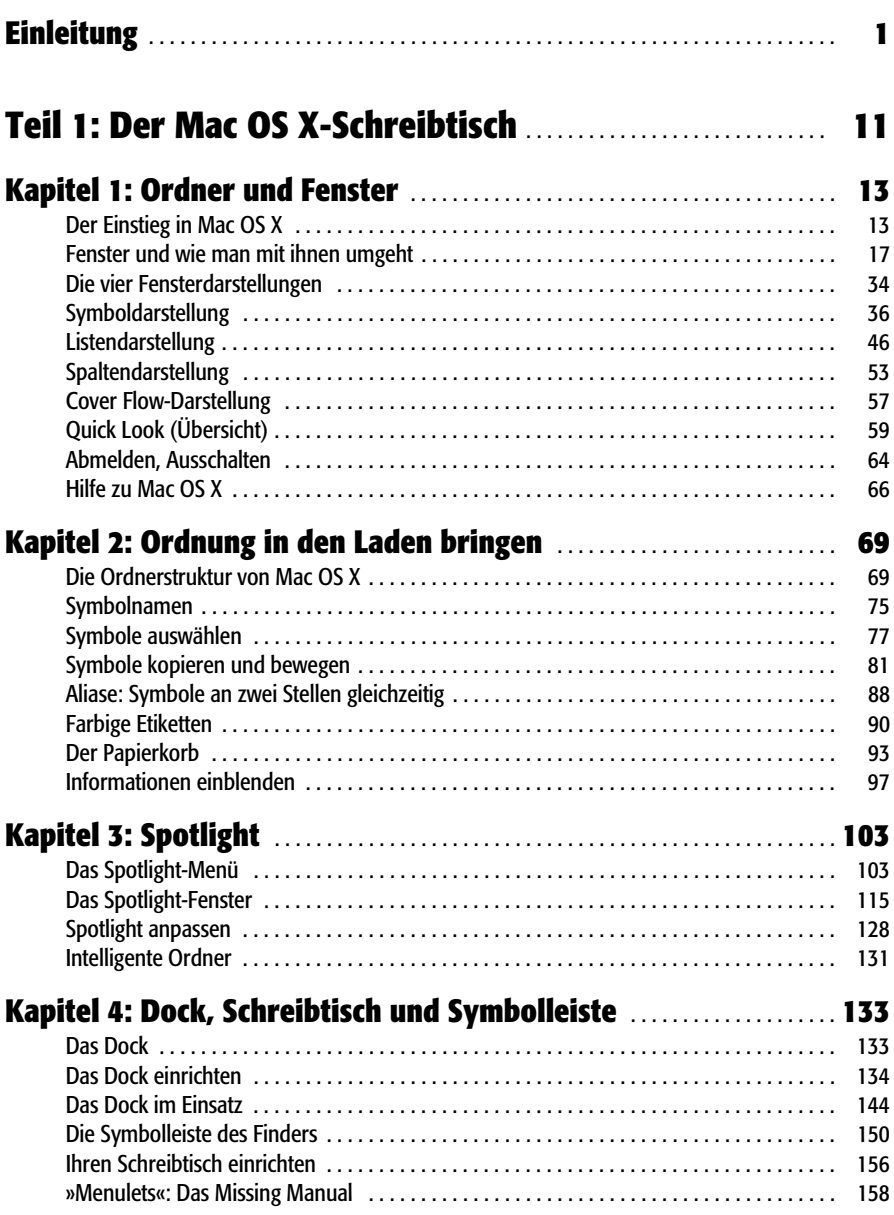

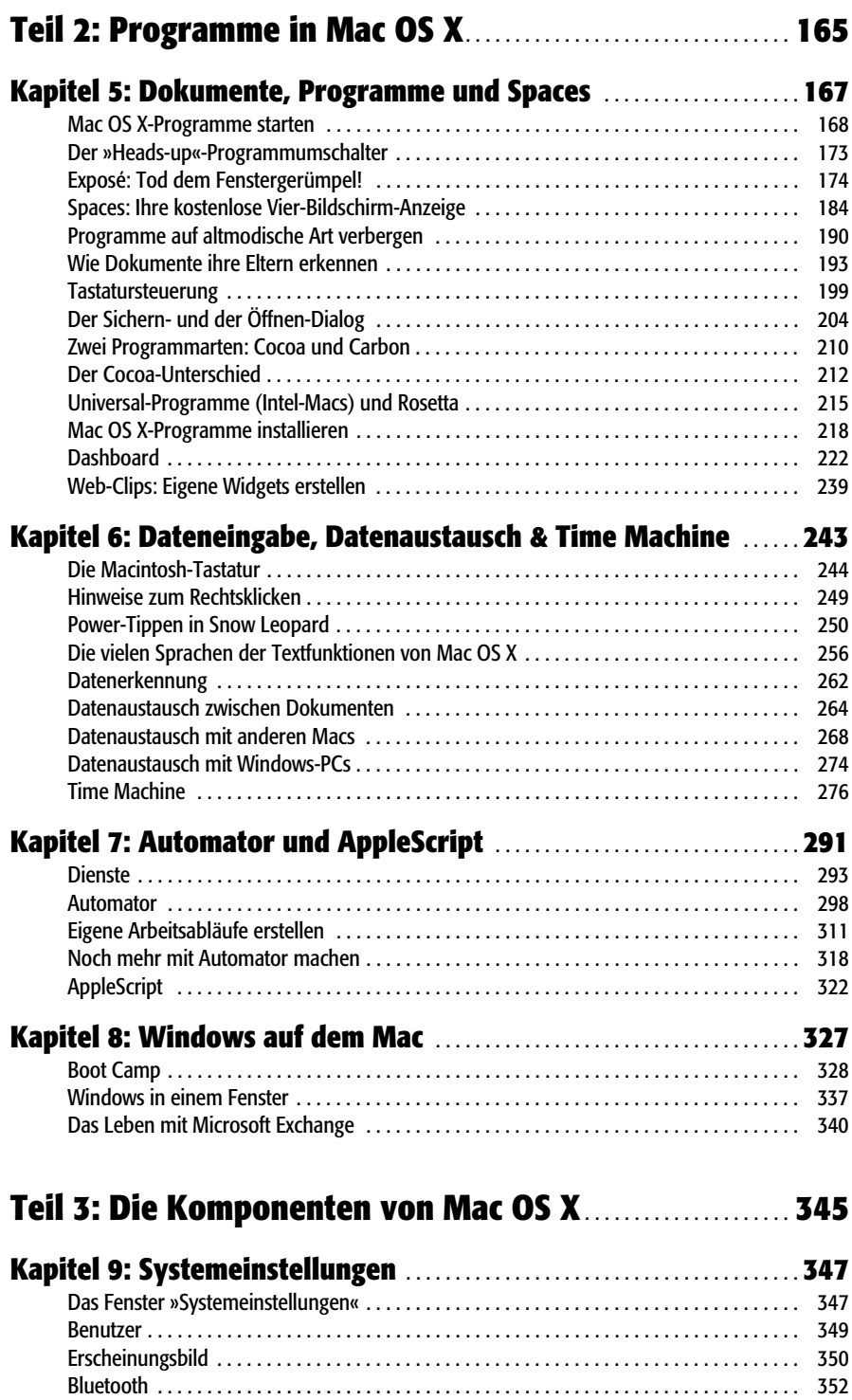

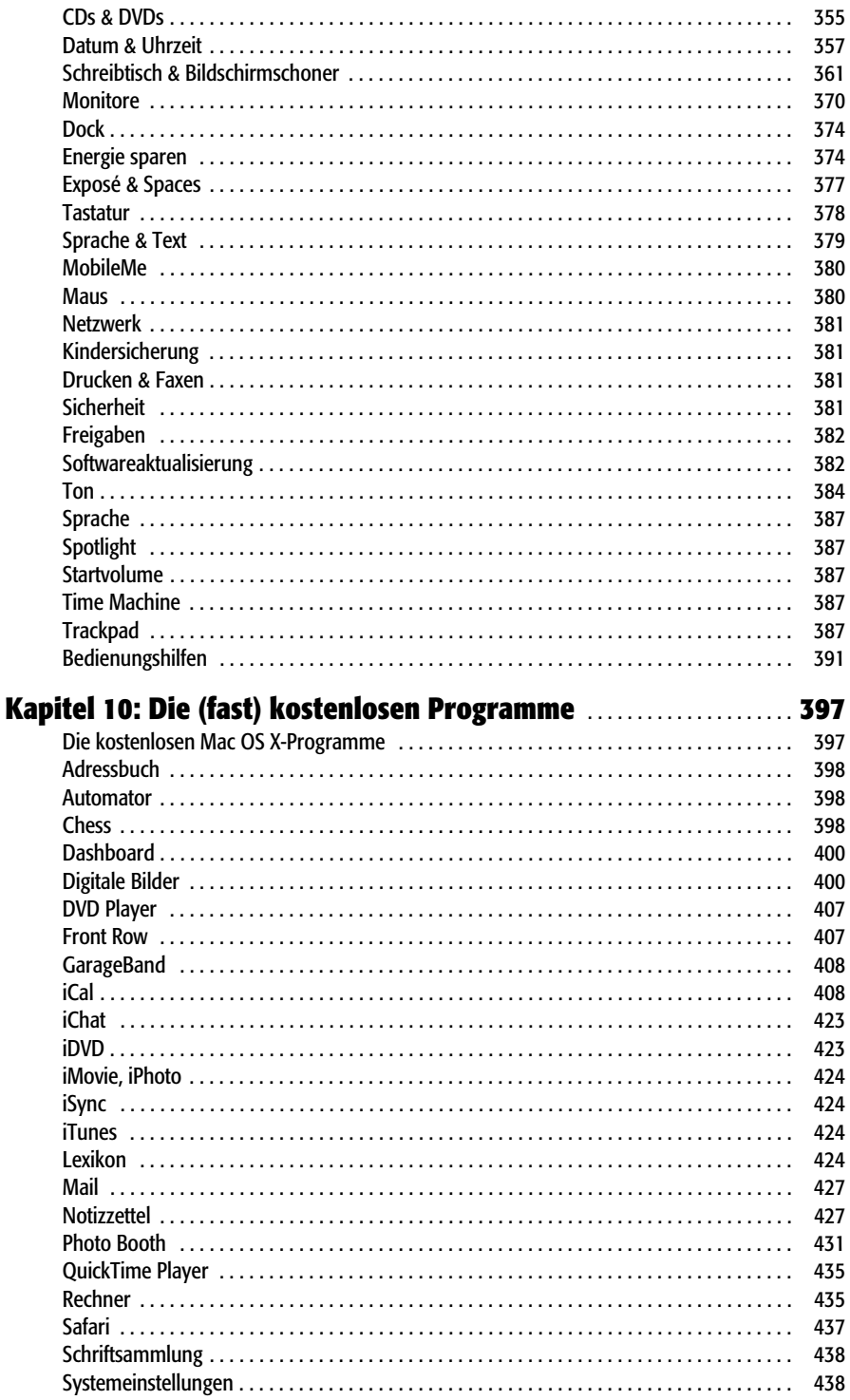

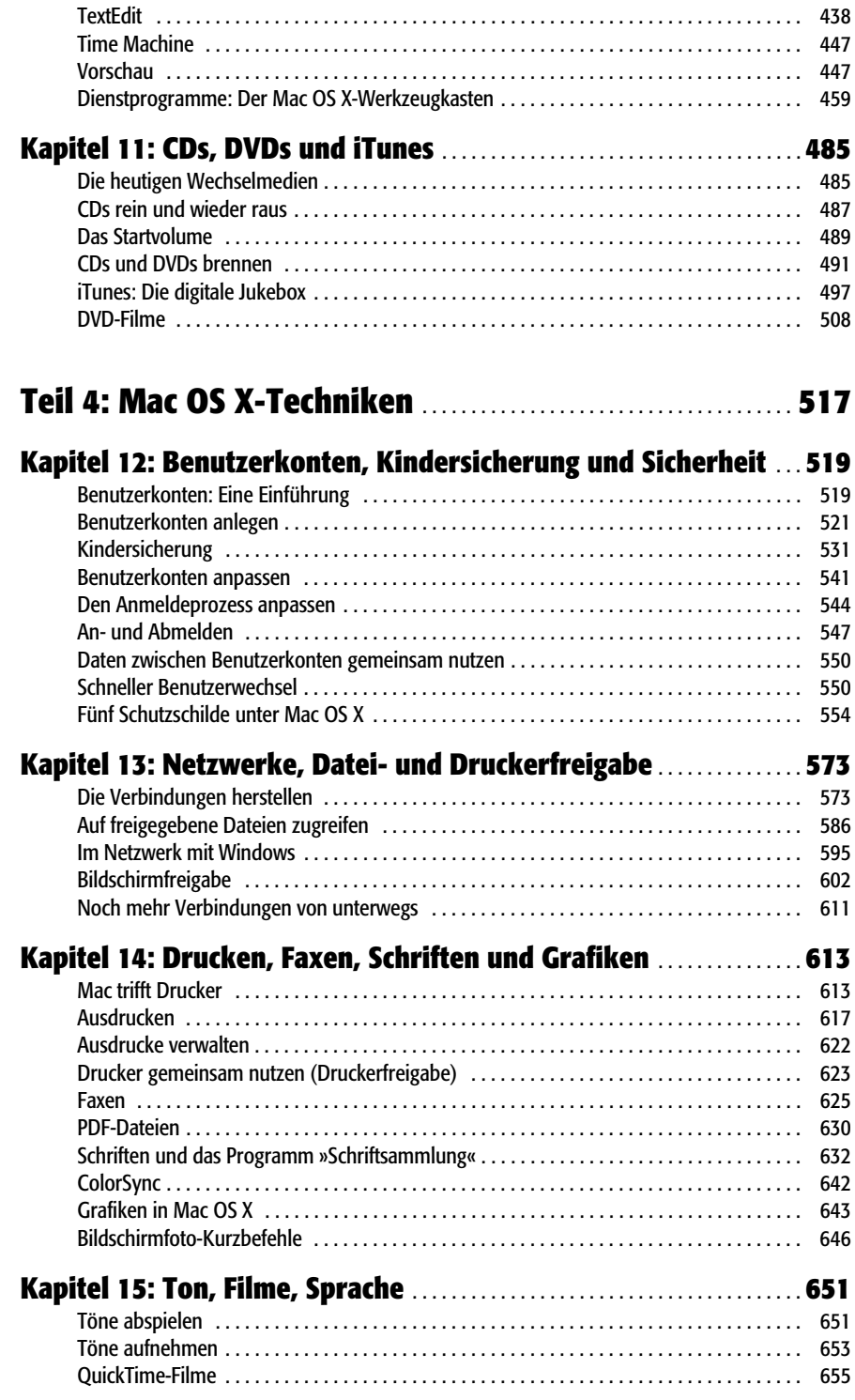

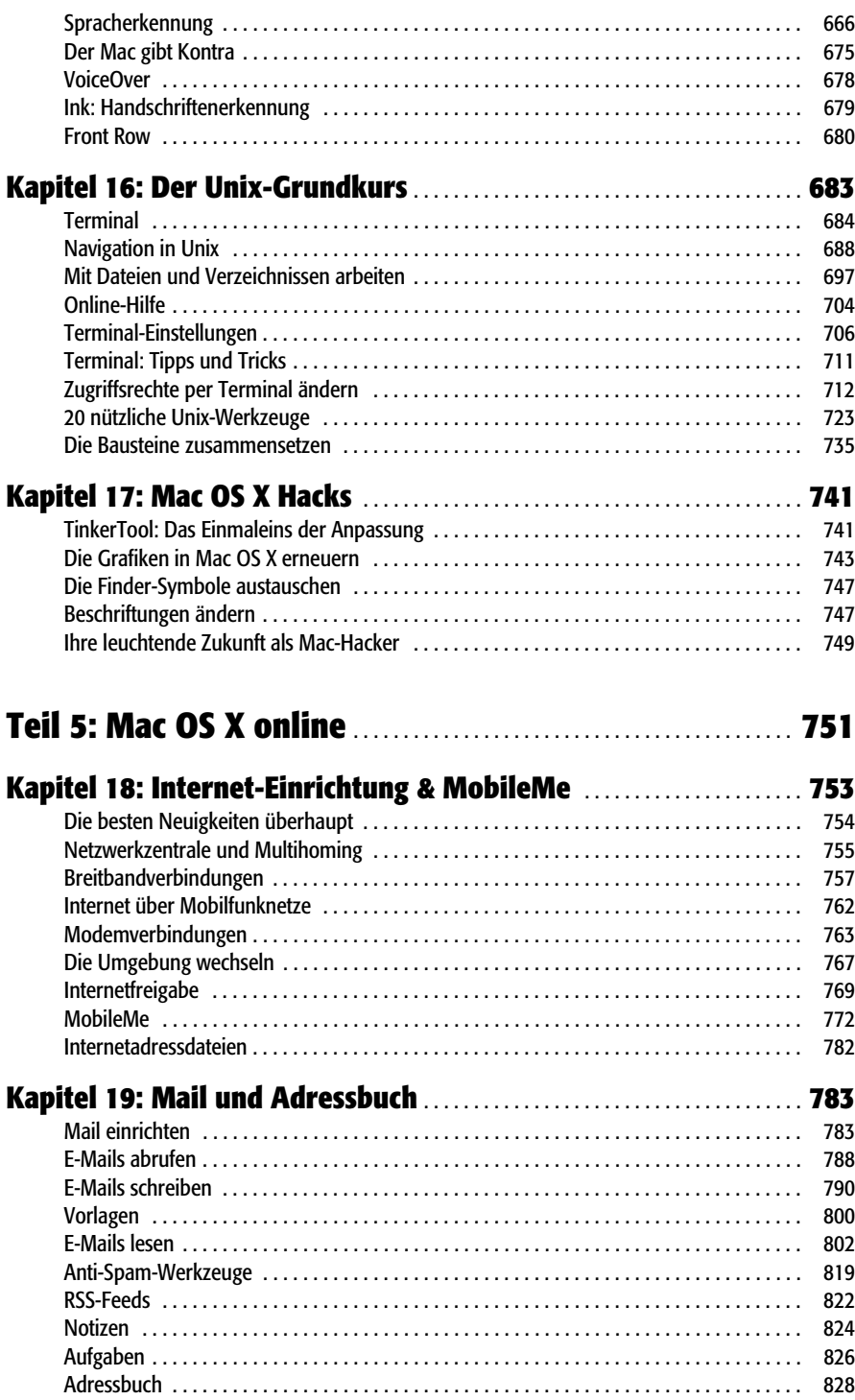

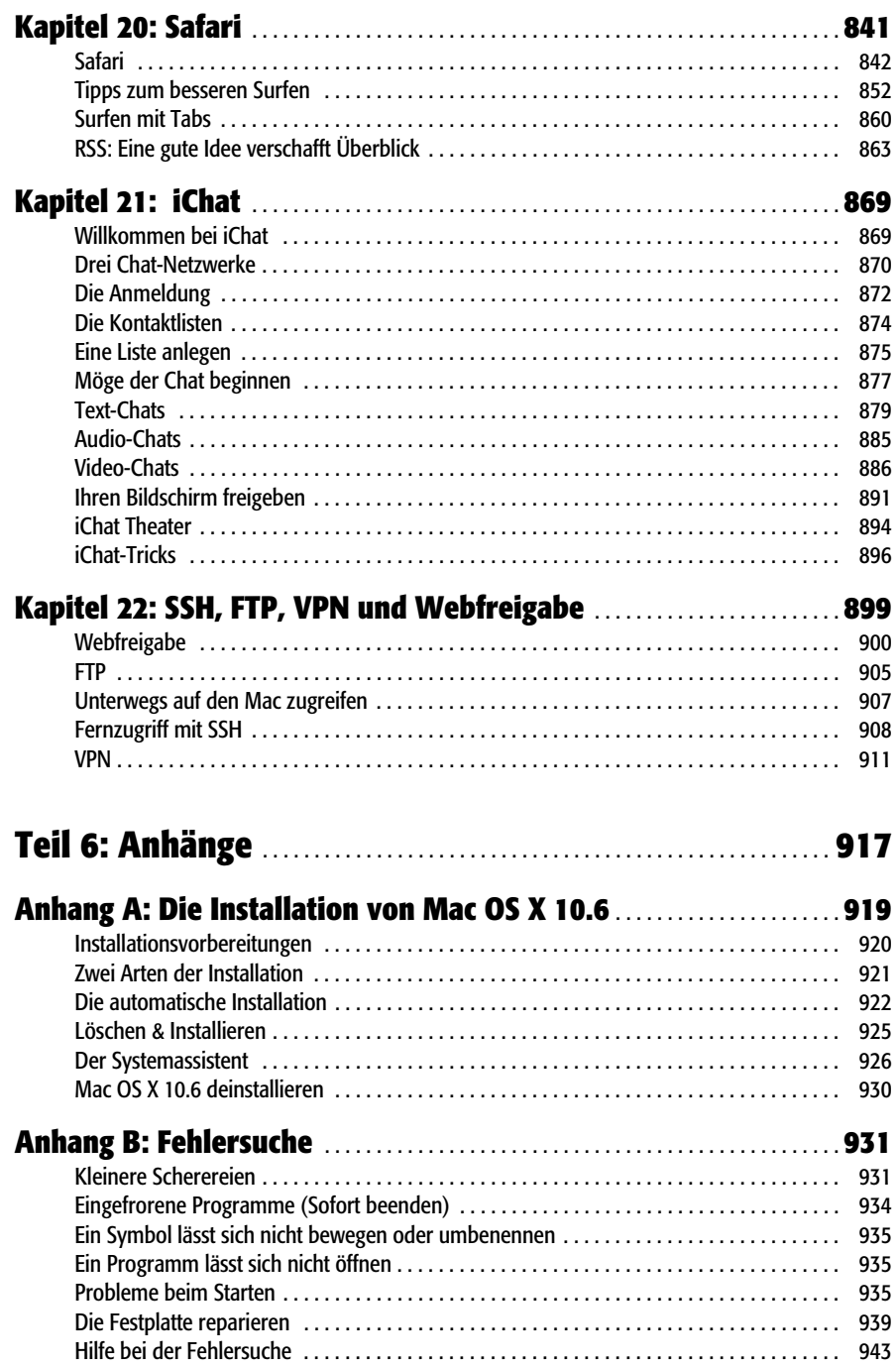

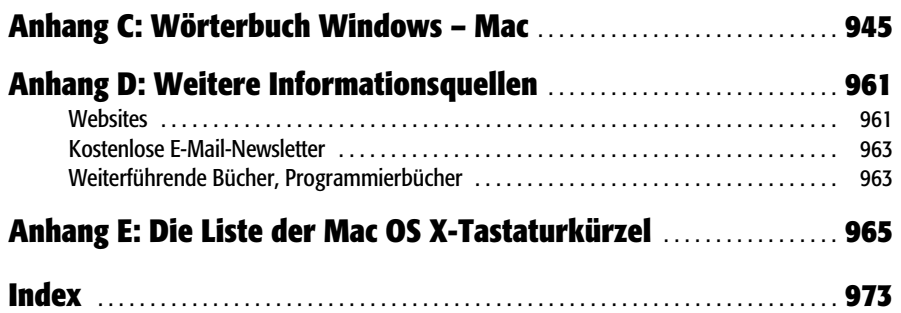

## <span id="page-8-0"></span>**Einleitung**

Zweifellos ist Mac OS X ein beeindruckendes technisches Erzeugnis. Einige Tech-Reviewer und Experten bezeichnen es sogar als das beste Betriebssystem der Welt. Aber passen Sie bloß mit dem Namen auf.

Das X ist als römische Ziffer zu verstehen, gesprochen »Zehn«. Vermeiden Sie die Aussprache als »Oh Ess Ix« im öffentlichen Raum, wenn Sie keine betretenen Blicke ernten möchten.

Als gesichert gilt zumindest: Mac OS X Snow Leopard ist die siebte größere Version von Apples Unix-basiertem Betriebssystem. Mit dem ursprünglichen Mac-Betriebssystem, das Apple durch die 1980er und 1990er begleitete, hat es jedoch nur noch wenig gemeinsam. 2001 wurde es von Apple offiziell begraben, nachdem Steve Jobs entschieden hatte, es sei an der Zeit für eine Veränderung. Davor hatte Apple einfach zu viel Zeit damit verbracht, dem noch aus dem Jahr 1984 stammenden Software-Fundament immer neue Features aufzupfropfen. Programmierer und Kunden beschwerten sich über den so entstandenen »Spaghetti-Code«.

Unter der Haube des eleganten Mac OS X-Desktops arbeitet jetzt Unix, das industrietaugliche, grundsolide Betriebssystem, das viele Websites und Universitäten am Laufen hält. Es ist überhaupt nicht neu; es ist sogar schon Jahrzehnte alt und wurde schon von Generationen von Programmierern immer wieder aufpoliert.

#### **Die Snow Leopard-Anomalie**

Mac OS X 10.6, auch bekannt unter seinem Spitznamen »Snow Leopard«, ist aus verschiedenen Gründen ein seltsames Tier.

Der erste Grund hat mit dem Gesetz der Software-Aktualisierungen zu tun, die existieren, seit es Personal Computer gibt. Das Gesetz besagt: »Wenn Sie nicht jedes Jahr neue Funktionen hinzufügen, wird niemand sein System aktualisieren, und Sie verdienen kein Geld.«

Damit Sie also folgsam und immer wieder Ihr System aktualisieren, packen die Software-Firmen mit jeder neuen Version immer mehr Features hinein. Leider kann so etwas nicht für immer weitergehen. Früher oder später ist das Programm nur noch ein aufgeblasenes, komplexes und unzusammenhängendes Monstrum.

Daher war es ein Schock, dass es bei Snow Leopard nicht darum ging, neue Features einzubauen. Tatsächlich sagte Steve Jobs: »Wir drücken, was neue Funktionen betrifft, erst einmal die Pause-Taste.«

Stattdessen ging es bei Snow Leopard darum, die bereits bewährte und sehr gut funktionierende Version, die Apple mit Mac OS X Leopard (10.5) geschaffen hatte, zu *verfeinern*.

Die Verfeinerung bestand darin, Hunderte kleiner Ärgernisse auszuräumen. Hierzu gehörten die rätselhaften Fehlermeldungen, die verhinderten, eine Festplatte oder einen USB-Stick auszuwerfen, weil diese angeblich noch »benutzt« wurden. Außerdem ging es darum, die ganze Sache schneller, moderner und schlanker zu machen, indem große Teile der Eingeweide ausgetauscht wurden. So wurde der Finder beispielsweise komplett neu geschrieben. Verfeinerung bedeutete auch, Snow Leopard *kleiner* als seinen Vorgänger zu machen. Kaum zu glauben, aber Mac OS X 10.6 braucht nur noch den halben Plattenplatz – Sie sparen ohne weiteres Zutun locker 6 Gigabyte.

Scheinbar um auch noch die letzten Zweifler zu überzeugen, gibt es das Update auf Snow Leopard bereits für knapp 30 EUR, das sind etwa 100 EUR weniger als der normale Preis für Mac OS X.

Also wie jetzt? Apple hat keine neuen Features eingebaut? Man hat die ganze Zeit damit verbracht, die bestehenden Dinge aufzupolieren, zu optimieren und dafür zu sorgen, dass alles noch besser funktioniert? Ist Steve Jobs jetzt komplett verrückt geworden?

Wenn das so ist, dann sollten Sie dankbar sein. Snow Leopard baut wunderbar auf den Erfolgen der vorangegangenen Versionen von Mac OS X auf. Sie brauchen weiterhin keinerlei Gedanken an Viren oder Spyware zu verschwenden, und es bleibt Ihnen auch erspart, einen Samstagnachmittag mit der Installation und Einrichtung einer weiteren Servicepack-Ausgabe zu verbringen. Außerdem genießen Sie eine Stabilität, nach der Sie sich 1999 noch die Finger geleckt hätten.

Wie sich zeigt, haben wohl nicht alle Apple-Programmierer das »Keine neuen Features«-Memo gelesen. Wie Sie in diesem Buch feststellen werden, gibt es *Hunderte* kleiner neuer Merkmale und Optionen. Vermutlich ist die Grenze zwischen »neuer Funktion« und »Verfeinerung existierender Merkmale« nicht immer ganz klar definiert. So oder so gibt es jedenfalls *tonnenweise* Verbesserungen.

Hier ein paar der wichtigsten:

• Snow Leopard ist schneller. Nicht alles ist schneller geworden, aber dort, wo Apple sich die Arbeit gemacht hat, merkt man es auch.

Wie oben bereits gesagt, wurde der Finder – der Desktop, von dem aus Sie Ihre Dateien, Ordner und Festplatten verwalten – in der »Muttersprache« von Mac OS X komplett neu geschrieben. Das höhere Tempo macht sich sofort bemerkbar. Der Rechnerstart und das Herunterfahren sind deutlich schneller geworden. Mail und Safari werden schneller geöffnet. Backups mit Time Machine haben ebenfalls an Tempo gewonnen. Und auch die Installation braucht weniger Zeit (und deutlich weniger Arbeitsschritte).

- Das System ist besser organisiert. Merkmale wie Exposé und Stapel (»Stacks«, die aufspringenden Ordner im Dock) wurden neu gestaltet, so dass sie jetzt noch nützlicher sind und man weniger scrollen muss.
- Snow Leopard versteht sich mit Exchange-Servern. Sie brauchen nur Ihren Namen und Ihr Kennwort einzugeben, um Ihren Mac in ein Microsoft Exchange-System zu integrieren. Das heißt, Firmen-E-Mails werden direkt in Mail angezeigt, Sie können per Adressbuch auf das firmenweite Adressverzeichnis zugreifen, und der Terminkalender Ihrer Firma kann mit iCal betrachtet werden, zusammen mit Ihren persönlichen Mails, Adressen und Terminen.
- Es eignet sich besser für Laptops. Der Mac stellt sich, wie ein Handy, auf Reisen automatisch auf die richtige Zeitzone ein. Das Menü mit den WLAN-Zugangspunkten zeigt jetzt außerdem deren Signalstärke an. Drei- und Vierfinger-»Gesten« funktionieren jetzt selbst auf den ältesten Mac-Laptops, die ein Multitouch-Trackpad besitzen.
- QuickTime-Player ist neu. Das Mac-eigene Abspielprogramm für Filme und Audiodateien ist brandneu. Es besitzt jetzt eine coole rahmenlose »Leinwand«, einen Befehl zum einfachen Erstellen von Filmausschnitten (»Trimmen«), sowie

#### **FREQUENTLY ASKED QUESTION**

#### **Alles über »Snow Leopard«**

*Wieso eigentlich der Name Snow Leopard?*

<span id="page-10-0"></span>Die meisten Software-Schmieden entwickeln ihre Projekte im Geheimen, und sie benutzen Codenamen für neue Software, um so für Außenstehende mögliche Hinweise zu verschleiern. Apples Codenamen für Mac OS X und seine Nachkommenschaft wurden nach Großkatzen benannt: Mac OS X hieß Gepard, 10.1 hieß Puma, 10.2 hieß Jaguar, 10.3 hieß Panther, 10.4 hieß Tiger, 10.5 schließlich Leopard. Da 10.6 nur als »Verfeinerung« einer existierenden Leopard-Version betrachtet wird, heißt es Snow Leopard.

(Der echte Schneeleopard ist eine bedrohte Tierart, die in Zentralasien zu Hause ist. Schneeleoparden haben keinen Kehlkopf und können daher auch nicht brüllen. Allerdings können sie Tiere töten, die dreimal größer sind als sie selbst. Falls Sie eine bessere Metapher für ein Betriebssystem haben, wäre hier der richtige Platz dafür.)

Normalerweise wird der Codename verworfen, sobald die Software fertig ist, was das Marketing dann dazu veranlasst, dem Kind einen neuen Namen zu geben. Im Fall von Mac OS X ist Apple allerdings der Ansicht, dass die Katzennamen cool genug sind, um das fertige Produkt zu bezeichnen.

Vielleicht fragen Sie sich auch, welche Namen Apple sich in Zukunft aussuchen wird. Da bei einer neuen Version immer nur die erste Ziffer hinter dem Dezimalpunkt erhöht wird, müssen also noch fünf Großkatzen gefunden werden, bis wir bei OS XI sind.

Mal sehen: Luchs, Löwe…mmmmh…Ozelot!?

die Möglichkeit, mit einem Mausklick Videos zu YouTube, MobileMe oder iTunes zu übertragen (um sie auf einen iPod oder ein iPhone zu laden). Der neue Player kann außerdem Audio- und Videoaufnahmen machen. Zum ersten Mal bei einem »großen« Betriebssystem kann das Abspielprogramm außerdem aufzeichnen, was auf dem *Bildschirm* passiert. Auf diese Weise können Sie z.B. Anleitungsvideos für Ihre weniger begabten Verwandten und Freunde erstellen.

- Das System besitzt weitreichende Möglichkeiten der Textbearbeitung. Diesmal wurde die systemweite Rechtschreib- und Grammatikprüfung mit der Möglichkeit versehen, eigene Kürzel zu definieren. Geben Sie diese ein, werden sie automatisch zu einem ganzen Wort, Satz oder sogar zu einem ganzen Textblock aus mehreren Absätzen expandiert. Dieses Merkmal eignet sich wunderbar, um Tippfehler automatisch zu beheben, aber auch, um immer wieder per E-Mail gestellte Fragen mit wenigen Tastatureingaben zu beantworten.
- Die Reinkarnation der Dienste. *Dienste* ist ein kleines unscheinbares Menü verschiedener Befehle, das für Jahre im Programmmenü ein einsames und rätselhaftes Dasein geführt hat. Mit Snow Leopard hat es eine komplette Wiedergeburt erlebt. Die Befehle erscheinen jetzt nur noch, wenn sie tatsächlich etwas tun. Noch besser ist allerdings die Möglichkeit, Ihre eigenen systemweiten Dienste-Befehle zu erstellen, wie es in Kapitel 7, *[Automator und AppleScript](#page--1-166)* beschrieben wird. Zudem können Sie diesen Befehlen eigene Tastaturkürzel zuweisen. Zum ersten Mal in der Geschichte des Macintosh gibt es jetzt eine systemeigene Möglichkeit, häufig benutzte Programme einfach per Tastendruck zu öffnen (z.B. ctrl-S für Safari, ctrl-W für Word und so weiter).
- Verbesserte Navigation für Blinde. Ein Merkmal verwandelt das Trackpad in eine berührbare Karte des Bildschirms; wird ein Element »berührt«, sagt der Mac Ihnen dessen Namen. Allgemein hat *VoiceOver* (wie dieser sprechende Bildschirm auch heißt) eine enorme Erweiterung und gründliche Überarbeitung erfahren.

#### **Über dieses Buch**

An gedruckten Werken zu Mac OS X bietet Apple dem Leser lediglich ein dünnes »Erste Schritte«-Heftchen. Der Benutzer ist gehalten, Apples Online-Hilfesystem zu benutzen, um sich im System zurecht zu finden. Sie werden aber schnell feststellen, dass diese Hilfeseiten recht knapp gehalten sind, technisch eher wenig Tiefgang bieten, nur wenige Beispiele enthalten und fast ohne Anleitungen auskommen. Sie können in ihnen auch keine Eselsohren hinterlassen, etwas unterstreichen oder auf dem Klo weiterlesen.

Dieses Buch soll als Anleitung dienen, die Sie bei der täglichen Arbeit mit Mac OS X – speziell in der Version 10.6 – begleitet.

*Mac OS X Snow Leopard: The Missing Manual* ist so angelegt, dass es die Leserbedürfnisse aller technischen Wissensstufen bedient. Die ersten Ausführungen sind jeweils für den fortgeschrittenen Einsteiger und angehenden Mac-Fan gedacht.

Wenn Sie ein Mac-Anfänger sind, geben Ihnen die Artikel in den Seitenkästen mit dem Titel »Im höchsten Gang« einleitende Informationen an die Hand, die für das Verständnis eines Abschnitts notwendig sind. Mac-Veteranen sollten hingegen Ausschau nach ähnlich schattierten Kästen mit dem Titel »Sprechstunde für Poweruser« halten. Sie bieten weitere technische Tipps, Tricks und Abkürzungen.

#### **IM HÖCHSTEN GANG**

#### **Profi-Werkzeuge für Software-Hersteller**

Eine der wichtigsten Neuerungen von Snow Leopard sind Überarbeitungen, die sich unsichtbar unter der Motorhaube befinden. Vielleicht werden Sie eines Tages sogar etwas davon merken. Hierbei handelt es sich um Werkzeuge, die von Software-Herstellern genutzt werden können. Ist das der Fall, können große Steigerungen der Geschwindigkeit und Sicherheit erreicht werden.

Format:64-Bit-Versionen. Erstens wurden die meisten Teile von Mac OS X und der beliegenden Programme in 64-Bit-Code neu geschrieben. Mehr über diesen Geek-Begriff finden Sie auf [Seite 217.](#page--1-167) Im Moment reicht es, wenn Sie wissen, dass Sie (a) theoretisch bis zu 16 Terabyte Arbeitsspeicher in einem Mac verwenden können (sofern Apple jemals ausreichend RAM-Steckplätze bereitstellt); (b) Programme, die als 64-Bit-Version vorliegen, z.B. Safari, können deutlich schneller laufen; und (c) da mehr Zahlen gleichzeitig berechnet werden können, lassen sich Programme noch besser gegen Bösewichte wie Viren- und Cracker-Angriffe schützen.

(Falls Sie zuhause mitrechnen: Sämtliche Programme, die Snow Leopard beiliegen, wurden als 64-Bit-Version neu geschrieben, bis auf DVD Player, Front Row, Grapher und iTunes).

Grand Central Dispatch. Vermutlich haben Sie schon gemerkt: Die Tage des Megahertz-Marketing sind vorbei. Prozessoren werden nicht mehr mit Geschwindigkeiten wie »3 Gigahertz! 4 Gigahertz! 5 Gigahertz!« beworben. Bei 3 GHz war langsam Schluss. Die Chips wurden einfach zu heiß, um noch schneller laufen zu können. Bei höheren Taktraten würde der Prozessor Ihnen vermutlich ein Loch in Ihren Schreibtisch schmelzen. Stattdessen liegt das Augenmerk für Intel und andere Chip-Hersteller heutzutage darauf, mehrere Chips zu einem Prozessor zu verbauen oder den Prozessor mit mehreren Kernen zu versehen. Alle aktuellen Macs verfügen über Mehrkern-Prozessoren (zwei, vier oder sogar acht Kerne), die parallel arbeiten können, um Berechnungen noch schneller zu erledigen.

Leider läuft die Software aber nur dann wirklich schneller, wenn sie speziellen Code enthält, der die vielen Kerne auch ausnutzt. Ansonsten liegen die zusätzlichen Kerne einfach nur auf der faulen Haut und drehen Däumchen. Damit die Programme sogenannte »Threads« verwenden können, müssen die Software-Firmen teure und zeitaufwendige Neuprogrammierungen vornehmen.

Also hat Apple die Aufgabe übernommen. Mit der Grand Central Dispatch-Technologie erledigt das Betriebssystem das Threading, was es den Softwarefirmen erleichtert, die Leistung moderner Macs voll auszunutzen.

OpenCL. In modernen Computern ist der Hauptprozessor nicht der einzige wichtige Chip. Ihr Computer besitzt außerdem noch einen Grafikprozessor, der traditionell für Grafiken und Bilder zuständig ist. Und je mehr der Bedarf nach realistischen Filmen und 3D-Spielen wächst, desto größer wird auch die Leistungsfähigkeit dieser Grafik-Chips.

Wenn Sie dagegen keine grafikintensiven Programme verwenden, liegt der teure und hochspezialisierte Grafik-Chip dagegen auf der faulen Haut.

Daher ist die Idee hinter OpenCL, den Hochleistungs-Chip auch für andere Aufgaben zu nutzen, wenn dieser nichts anderes zu tun hat. Sobald Software-Firmen ihre Programme so umschreiben, dass sie die Vorteile von OpenCL nutzen, können Aufgaben, wie z.B. finanzielle, wissenschaftliche oder andere rechenintensiven Anwendungen deutlich schneller ausgeführt werden. Sie nutzen den Grafikprozessor einfach als zusätzlichen, äußerst mächtigen Computerchip.

Wenn Sie ein Buch wie dieses schreiben, müssen Sie genau überlegen, wie viele Dinge behandelt werden sollen. Sicher, man könnte ein dünneres Buch bevorzugen – oder zumindest ein Buch, das dünner aussieht. Viele Leser mag ein Buch ver-

## <span id="page-13-0"></span>**Index**

#### **Zahlen und Symbole**

**64-Bit-Modus** [217](#page--1-168) a **Menü** [7,](#page--1-169) [16](#page--1-170) [Benutzte Objekte 351](#page--1-171) [Tastaturkürzel 966](#page--1-172) [Über dieses Programm 959](#page--1-173) Umgebung 767-[769](#page--1-175) Í**-Taste** [246](#page--1-176) F **Aktions-Menü** [80](#page--1-177) " **Zurück-Button** [54,](#page--1-178) [151](#page--1-179) ´ **Auswerfen** Fehlersuche 489-[491](#page--1-181) [Menulet 161](#page--1-182) Taste 487-[489](#page--1-184) c **Befehls-Taste** [Verschieben inaktiver Fenster 24](#page--1-185) D **Vorwärts löschen-Taste** [952](#page--1-186) **.. eine Verzeichnisebene höher (Unix[\)](#page--1-187)** 693-[694](#page--1-188) **~ (Benutzerordner unter Unix)** [697](#page--1-189)  **Dashboard-Symbol** [245](#page--1-190)  **Exposé-Symbol** [245](#page--1-191) **, Bildschirmhelligkeit** [245](#page--1-192) ı ∫|**,** } **Tastaturbeleuchtung** [245](#page--1-193)

#### **A**

**Abfragesprache (Spotlight)** [126](#page--1-194) **Abgesicherter Modus (Windows)** [945](#page--1-195) **abgestürzte Programme** [934--](#page--1-196)[935](#page--1-197) **Abkürzungen zu Text** [253](#page--1-198) **abmelden** 64-[66,](#page--1-200) [549](#page--1-201) [automatische Abmeldung 563](#page--1-202) **Active Desktop (Windows)** [945](#page--1-203) **Administrator-Benutzerkonten** [523](#page--1-204) **Adressbuch** [828--](#page--1-205)[839](#page--1-206) Adressen importieren 831-[832](#page--1-208) Adressengruppen 833-[834](#page--1-210) ausdrucken 838-[839](#page--1-212) [Backup erstellen 839](#page--1-213) [Bluetooth-Verbindungen 839](#page--1-214) [Datenerkennung 805](#page--1-215)

[Firmenkontakte aus Exchange 343](#page--1-216) [Fotos hinzufügen 835](#page--1-217) Kontakte anlegen 830-[831](#page--1-219) Kontakte finden 836-[837](#page--1-221) [mit Google, Yahoo, MobileMe oder](#page--1-222)  Exchange synchronisieren 832 mit Time Machine wiederherstellen [285--](#page--1-223)[286](#page--1-224) [sortieren 838](#page--1-225) [Textnachrichten \(SMS\) 839](#page--1-226) Widge[t 227](#page--1-227) [zu Adressbuch hinzufügen 804](#page--1-228) **[»Affengriff«](#page--1-229)** *siehe* **Sofort Beenden AIM-Netzwerk** [871](#page--1-230) AirPort (Wi-Fi) Netzwerke 574-577, [758--](#page--1-233)[762](#page--1-234) [ad hoc \(Mac-zu-Mac\) 577](#page--1-235) [AirPort-Dienstprogramm 459,](#page--1-236) [576](#page--1-237) [Arten von 575](#page--1-238) [Basisstationen 575](#page--1-239) [Definition 574](#page--1-240) [kommerzielle Hotspots 761](#page--1-241) Menule[t 158](#page--1-242) [mit Hotspots verbinden 758--](#page--1-243)[759](#page--1-244) [Reihenfolge bevorzugter Hotspots 760](#page--1-245) [softwarebasierte Basisstationen 575](#page--1-246) [unter Unix 730](#page--1-247) **Akku** *siehe* **Batterie** [127](#page--1-248) **Aktenkoffer (Windows)** [946](#page--1-249) **Aktivitätsanzeige** [461](#page--1-250) Sofort Beenden 934-[935](#page--1-252) **Aliase** [88--](#page--1-253)[90](#page--1-254) defekt [89](#page--1-255) Definitio[n 88](#page--1-77) Original zeigen-Befehl [89](#page--1-256) Tastaturkürzel [88](#page--1-257) **Andere (Programme) ausblenden** [192](#page--1-258) **Anfasser zum Ändern der Fenstergröße**   [24,](#page--1-259) [34](#page--1-260) **anmelden** [13--](#page--1-261)[14,](#page--1-262) [946](#page--1-263) [automatisch 520,](#page--1-264) [544--](#page--1-265)[545](#page--1-266) [Benutzerkonten 519--](#page--1-267)[546](#page--1-268)

[Darstellungen des Anmeldefensters](#page--1-269)  [544--](#page--1-269)[546](#page--1-270) Eingabemenü 541-[543](#page--1-272) Einstellungen 544-[546](#page--1-274) [Merkhilfen 546](#page--1-275) [Neustart und Ausschalten-Buttons](#page--1-276)  zeigen/verstecken 546 Schritt für Schritt 547-[548](#page--1-278) **Ansichtsoptionen** Listenansicht 46-[53](#page--1-280) Spaltenansicht 50-[51](#page--1-282) Symbolansicht 36-[42](#page--1-284) **Antwortadresse** [796](#page--1-285) **Apache Webserver** 900-[905](#page--1-287) AppleScript 322-[326](#page--1-289) *[siehe auch](#page--1-290)* Skript-Menü [Beispiele 323](#page--1-291) [Definition 322](#page--1-292) Erstellen eigener 325-[326](#page--1-294) [und ColorSync 644](#page--1-295) [Vorzüge 322](#page--1-296) **Arbeitsgruppen** [587,](#page--1-297) [598--](#page--1-298)[599,](#page--1-299) [601](#page--1-300) **Arbeitsplatz (Windows)** [946](#page--1-301) **Arbeitsspeicher** Aktivitätsmonitor 459-[461](#page--1-303) **Audio-Dateien** Ouick Look 59-[64](#page--1-305) **Audio-Midi-Setup** [462](#page--1-306) **Aufgabenlisten** [Aufgaben anlegen 826](#page--1-307) [Aufgaben erledigen und löschen 828](#page--1-308) [iCal 422](#page--1-309) Mail 826-[828](#page--1-311) [mit iCal gemeinsam nutzen 828](#page--1-312) [zu entsprechender E-Mail-Nachricht](#page--1-313)  springen 826 **Aufklappdreiecke** [47](#page--1-314) **Aufklappmenüs** [9](#page--1-315) **Aufräumen-Befehl** [43--](#page--1-316)[45](#page--1-317) **aufspringende Ordner** [85--](#page--1-318)[88](#page--1-319) **ausschalten** [65](#page--1-320) nach Zeitplan 376-[377](#page--1-322) **auswählen** Symbole 77-[81](#page--1-324) **automatische Ergänzung** [Safari 845](#page--1-325) [Texteingabe 256](#page--1-326) **Automator** Aktionen [304](#page--1-327) Arbeitsabläufe [306](#page--1-328)

Arbeitsabläufe anpassen 308-[311](#page--1-330) [Arbeitsablaufformat 300](#page--1-331) »Aufzeichnen«-Modus [319--](#page--1-332)[322](#page--1-333) Beispiel-Arbeitsabläufe 307-[308](#page--1-335) Beispielprojekt E-Mail-Anhang verschicken 311-[315](#page--1-337) Beispielprojekt iPhoto-Backu[p](#page--1-338)  [315--](#page--1-338)[318](#page--1-339) Bibliothe[k 304](#page--1-340) Protokolle 306-[307](#page--1-342) Variablen [304](#page--1-343) weitere Aktionen herunterladen [318--](#page--1-344)[319](#page--1-345) **Autostart-Ordner (Windows)** [947](#page--1-346) **Auto-Update (Windows)** [960](#page--1-347)

#### **B**

**Backups** *[siehe auch](#page--1-348)* Time Machine [Adressbuch 839](#page--1-349) Firewire-Disk-Modus 269-[270](#page--1-351) [MobileMe-Backup 288](#page--1-352) Virtualisierungs-Softwar[e 340](#page--1-353) *bash***-Shell** [687](#page--1-354) **Batterie/Akku** [Anzeige richtig interpretieren 378](#page--1-355) [Menübalken-Anzeige 159,](#page--1-356) [947](#page--1-357) [Menulet 159,](#page--1-358) [378](#page--1-359) *bc* **(einfacher Kommandozeilen-Taschenrechner)** [724](#page--1-360) **BCC (E-Mail-Blindkopie)** [796](#page--1-361) Bedienungshilfen 391-[395](#page--1-363) [Bildschirm leuchtet auf 394](#page--1-364) ein/auszoomen 391-[392](#page--1-366) [Farbumkehrung 392](#page--1-367) [Maus- und Tastatur-Hilfe 395](#page--1-368) [Menulet 159](#page--1-369) [Schreibhilfen 393--](#page--1-370)[395](#page--1-371) VoiceOver 678-[679](#page--1-373) **Benutzer (Ordner)** [70](#page--1-374) **[Benutzer \(Systemeinstellung\)](#page--1-375)**  *siehe* **Benutzerkonten Benutzerkonten** [519--](#page--1-376)[546](#page--1-377) [Administratorkonto 523](#page--1-378) [alternative Kurznamen 543](#page--1-379) anlegen 521-[531](#page--1-381) [Anmeldeobjekte 530](#page--1-382) bearbeiten 541-[543](#page--1-384) [Bild 529](#page--1-385)

[Dateien gemeinsam nutzen 550](#page--1-386) Definition 519-[520](#page--1-388) [erstes 521](#page--1-389) [erweiterte Einstellungen 544](#page--1-390) FileVault 559-[563](#page--1-392) [Gast-Benutzerkonto 525--](#page--1-393)[526](#page--1-394) [Gruppen 525](#page--1-395) [Kindersicherung 528,](#page--1-396) 531-[541](#page--1-398) löschen 541-[543](#page--1-400) [Menulet 548,](#page--1-401) [552--](#page--1-402)[554](#page--1-403) [Merkhilfe 528](#page--1-404) [MobileMe-Benutzername 528](#page--1-405) Name und Kurzname 527-[528](#page--1-407) [nur für den Datenaustausch 524](#page--1-408) [Passwort 527--](#page--1-409)[528](#page--1-410) [root 642](#page--1-411) [schneller Benutzerwechsel 550--](#page--1-412)[554](#page--1-413) [Standard-Benutzerkonten 523--](#page--1-414)[524](#page--1-415) **Benutzerkonten für reinen**  Datenaustausch 524-[525](#page--1-417) **Benutzerkonten gruppieren** [525](#page--1-418) **Benutzer-Menulet** [159](#page--1-419) **Benutzerordner** 69-[71](#page--1-421) [auf externe Platte übertragen 545](#page--1-422) [Inhalt 72--](#page--1-423)[75](#page--1-424) [Ordner »Öffentlich« 550](#page--1-425) **Benutzte Objekte (Menü)** [351](#page--1-426) **Betreffzeile** [793](#page--1-427) **Bilder (Ordner)** [74](#page--1-428) Bildschirme synchronisieren 372-[373](#page--1-430) **Bildschirmfoto (Programm)** [463--](#page--1-431)[464](#page--1-432) **Bildschirmfotos** 646-[649](#page--1-434) Bildschirmfoto (Programm) 463-[464](#page--1-436) erstellen 646-[649](#page--1-438) [SnapzPro 648](#page--1-439) **Bildschirmfreigabe** 602-[611](#page--1-441) [mit Windows 612](#page--1-442) [und »Zurück zu meinem Mac« 610](#page--1-443) [und iChat 609](#page--1-444) **Bildschirmhelligkeit** [245](#page--1-445) **Bildschirmleseprogramme** 678-[679](#page--1-447) **Bildschirmschoner** 364-[369](#page--1-449) [aus MobileMe-Galerie 368](#page--1-450) [iTunes Visualisierungen 364](#page--1-451) mit eigenen Fotos 366-[369](#page--1-453) [Passwortschutz 563](#page--1-454) [RSS-Feeds 867](#page--1-455) [Word of the Day 365](#page--1-456) [zeitabhängige Start und Bild](#page--1-457)schirmecken 369

**BIOS (Windows)** [947](#page--1-458) **Bluetooth** 272-[274](#page--1-460) [Adressbuch 839](#page--1-461) [Bluetooth-Datenaustausch 465](#page--1-462) [Bluetooth-Headsets 887](#page--1-463) Dateien schicken 272-[274](#page--1-465) [Definition 272](#page--1-466) Einstellungen 272-[274,](#page--1-468) 352-[355](#page--1-470) erweiterte Einstellungen 352-[353](#page--1-472) Menulet [158](#page--1-473) mit neuen Geräten koppeln 352-[353](#page--1-475) [mit Windows gemeinsam nutzen 602](#page--1-476) **BMP-Dateien** [646](#page--1-477) **Bonjour** [593,](#page--1-478) [871](#page--1-479) [verbinden 710](#page--1-480) [Weckdienst 377,](#page--1-481) [587](#page--1-482) **Boolesche Suche** [114--](#page--1-483)[115](#page--1-484) **Boot Camp** 329-[337](#page--1-486) Definition 327-[328](#page--1-488) deinstallieren [338](#page--1-489) hin- und herwechseln [334](#page--1-490) Installation 329-[334](#page--1-491) Mac-Dokumente in Windows öffnen (oder umgekehrt) 334-[337](#page--1-486) partitionieren 330-[331](#page--1-493) Rechtsklick simuliere[n 333](#page--1-494) [Windows- und Mac-Tastaturkürzel im](#page--1-495)  Vergleich 945-[960](#page--1-496) Windows- und Mac-Tastaturkürzel im Vergleich 335-[336](#page--1-498) **Boot-Camp** [Boot Camp-Dienstprogramm 465](#page--1-499) Breitband-Verbindungen 757-[762](#page--1-501) **Brennordner** 491-[497](#page--1-503) **Briefkasten** [Ordner 550](#page--1-504) [Zugriffsrechte 582](#page--1-505) **Business (Gelbe Seiten) Widget** [228--](#page--1-506)[229](#page--1-507)

#### **C**

*cal* **(Kommandozeilen-Kalender)** [688](#page--1-508) Carbon-Programme 210-[211](#page--1-510) **CC (E-Mail-Kopie)** [792](#page--1-511) *cd* **(Verzeichnis wechseln, Unix)** [692--](#page--1-512)[693](#page--1-513) **CDs & DVD** [CD-R, CD-RW 491--](#page--1-514)[497](#page--1-515) **CDs & DVDs** [Arten von 486,](#page--1-516) 491-[496](#page--1-518) automatisch abspiele[n 355](#page--1-519) Front Row 680-[681](#page--1-521)

[löschen 468](#page--1-522) [Multisession-CDs/DVDs 496](#page--1-523) Musik-CDs brennen 507-[508](#page--1-525) [System Profiler 481--](#page--1-526)[484](#page--1-527) Systemeinstellungen 356-[357](#page--1-529) **CDs/DVDs brennen** [491--](#page--1-530)[497](#page--1-531) Brennordner 491-[497](#page--1-533) [Multisession-CDs/DVDs brennen 496](#page--1-534) Musik-CDs brennen 507-[508](#page--1-536) chatten 869-[897](#page--1-538) **Chess** [398--](#page--1-539)[400](#page--1-540) [Sprachsteuerung 677](#page--1-541) *chflags* **(Flags ändern)** [722](#page--1-542) **Chinesische Schriftzeichen schreiben** [258](#page--1-543) *chmod* **(Dateimodus-Änderung)** [718](#page--1-544) **Classic** Shareware-Alternative[n 211](#page--1-545) **Clipping-Dateien** [266,](#page--1-546) [948](#page--1-547) **Cocoa-Programme** Cocoa im Vergleich mit Carbo[n](#page--1-509)  210-[211](#page--1-548) spezielle Eigenschaften 212-[215](#page--1-550) Tastaturkürzel für Textbearbeitung [213--](#page--1-551)[214](#page--1-552) unzusammenhängende Textauswah[l](#page--1-553)  [214](#page--1-553) ColorSync 642-[644](#page--1-555) [ColorSync-Dienstprogramm 465](#page--1-556) [Definition 642](#page--1-557) [drucken 622](#page--1-558) [Profile 642](#page--1-559) [und AppleScript 644](#page--1-560) **Computer-Fenster** [73](#page--1-561) **Cover Flow-Ansicht** 57-[59,](#page--1-563) [968](#page--1-564) [Definition 57](#page--1-565) [Größe anpassen 58](#page--1-566) [in PDF-Dateien blättern 59](#page--1-84) [Tastaturkürzel 57](#page--1-567) *cp* **(kopieren)** [698](#page--1-568) **CrossOver** [339](#page--1-569) **CUPS (Common Unix Printing System)** [622](#page--1-570)

#### **D**

**Dashboard** 222-[241,](#page--1-572) [400](#page--1-573) [Adressbuch-Widget 228](#page--1-574) [Aluminium-Tastaturen 174](#page--1-575) [Dashcode 241](#page--1-576) [Definition 222](#page--1-577) eigene Widgets erstellen 239-[241](#page--1-579)

[Einstellungen 226](#page--1-580) [ESPN-Widget 229](#page--1-581) [Flight Tracker-Widget 229](#page--1-582) [Google-Widget 231](#page--1-583) [iCal-Widget 231](#page--1-584) [iTunes-Widget 231](#page--1-585) [Movies-Widget 232](#page--1-586) [neue Widgets herunterladen 238](#page--1-587) [Notizzettel-Widget 232](#page--1-588) öffnen und schließen 224-[225](#page--1-590) [People \(Telefonbuch\)-Widget 233](#page--1-591) [Puzzle-Widget 233](#page--1-592) [Stocks-Widget 234](#page--1-593) [Symbol ändern 745](#page--1-594) [Tipps 225](#page--1-595) [Übersetzung-Widget 235](#page--1-596) [Umrechnung-Widget 235](#page--1-597) [Web Clips-Widget 237](#page--1-598) [Weltzeituhr-Widget 237](#page--1-599) [Wetter-Widget 236](#page--1-600) [Widgets-Widget 227](#page--1-601) [Wörterbuch-Widget 229](#page--1-602) **Dashcode** [241](#page--1-603) *date-***Befehl** [730--](#page--1-604)[731](#page--1-605) Datei öffnen-Dialogfenster 209-[210](#page--1-607) **Dateianhänge** öffnen 805-[807](#page--1-609) [verschicken 795--](#page--1-610)[797](#page--1-611) **Dateien** *[siehe auch](#page--1-612)* Backups; Dokumente; Symbole [Aliase 88--](#page--1-613)[90](#page--1-614) [Dateilisten ausdrucken 75](#page--1-615) [für gemeinsame Nutzung unter](#page--1-616)  Windows freigeben 602 [gesperrte 96](#page--1-617) [mit Time Machine wiederherstellen](#page--1-618)  [282--](#page--1-618)[285](#page--1-619) Papierkorb 93-[97](#page--1-621) Dateiendung 194-[195](#page--1-623) [Informationen \(Fenster\) 100](#page--1-624) [zeigen/verstecken 194](#page--1-625) Dateifreigaben 578-[585](#page--1-627) [andere Benutzer abmelden 595](#page--1-628) [Arbeitsgruppen 587](#page--1-629) [Arbeitsschritte sparen 591](#page--1-630) beliebige Ordner freigeben 580-[585](#page--1-632) [Bonjour 593](#page--1-633) Dateifreigaben 586-[595](#page--1-635) [Definition 578](#page--1-44)

[Ihr Benutzerordner 589](#page--1-636) mit Server verbinden 591-[594](#page--1-638) mit Windows-PCs 595-[602](#page--1-640) [Ordner »Öffentlich« 589](#page--1-641) per Finder-Seitenleiste 586-[590](#page--1-643) [sich selbst abmelden 595](#page--1-644) [Windowsfreigaben verwenden 588,](#page--1-645)  596-[600](#page--1-647) [Zugriffsrechte festlegen 101](#page--1-648) Zugriffsrechte für Freigaben 581-[584](#page--1-650) **[Dateimodus](#page--1-651)** *siehe* **Zugriffsrechte Dateimodus-Kurzschrift** [716](#page--1-652) **Daten** kopieren und einfügen 264-[265](#page--1-654) [mit anderen Macs austauschen](#page--1-655)  [268--](#page--1-655)[274](#page--1-656) [mit Windows gemeinsam nutzen](#page--1-657)   $274 - 275$  $274 - 275$ [mit Windows PCs austauschen](#page--1-659)  [274--](#page--1-659)[276](#page--1-660) ziehen und loslassen 265-[268](#page--1-662) **Datenauszug (Windows)** [948](#page--1-663) **Datenerkennung** [262,](#page--1-664) [805,](#page--1-665) [805](#page--1-666) **Datum & Uhrzeit** [24-Stunden-Format 358](#page--1-667) Einstellungen 357-[361](#page--1-669) [Menüleistenuhr 161,](#page--1-670) [359](#page--1-671) [Uhr stellen 357](#page--1-672) [Zeitzone 358](#page--1-673) **Datumsanzeige** [161](#page--1-674) **Defragmentierer (Windows)** [948](#page--1-675) **Dialogfenster** [Tastaturkürzel 971](#page--1-676) [Tastatursteuerung 201](#page--1-677) **Diaschau** [Quick Look 63](#page--1-678) [Vorschau \(Programm\) 450](#page--1-679) Dienstprogramme (Ordner) 459-[484](#page--1-681) **DigitalColor-Farbmesser** [465--](#page--1-682)[466](#page--1-683) Digitale Bilder (Programm)  $400-407$  $400-407$ als Webcam 404-[407](#page--1-687) [scannen 400](#page--1-688) [über das lokale Netzwerk herunterladen](#page--1-689)  404 **Digitalkameras** Digitale Bilder (Programm) 400-[407](#page--1-691) [iPhoto 424](#page--1-692) **Disketten** [948](#page--1-693) **[Displays](#page--1-694)** *siehe* **Monitore [dmg-Dateien](#page--1-695)** *siehe* **Image-Dateien**

**Dock** [133--](#page--1-696)[150](#page--1-697) *[siehe auch](#page--1-698)* Stacks [an Bildschirmseite verschieben](#page--1-699)  [143--](#page--1-699)[144](#page--1-700) [automatisch ein- und ausblenden](#page--1-701)  [142--](#page--1-701)[143](#page--1-702) Definition 15-[16](#page--1-704) Einrichtung 134-[136](#page--1-706) Einstellungen 141-[144](#page--1-708) Grundlagen 15-[16](#page--1-710) [Im Dock behalten-Befehl 150](#page--1-711) [in Ordner ziehen 152](#page--1-712) [Kontextmenüs 145--](#page--1-713)[148](#page--1-714) [offene Fenster ins Dock ziehen 29](#page--1-715) [Öffnen von Dokumenten erzwingen](#page--1-716)  194 [Symbole entfernen 136](#page--1-717) [Tastaturkürzel 969](#page--1-718) [Tastatursteuerung 199](#page--1-719) [umbenennen 749](#page--1-720) verkleinern und vergrößern 142-[143](#page--1-722) [versteckte Programme anzeigen 743](#page--1-723) [ziehen auf 149](#page--1-238) [zwischen Programmen wechseln 144](#page--1-724) **Dokumente** ausdrucken 613-[625](#page--1-726) [Benutzte Objekte 351](#page--1-727) [Beziehung zum Erstellungsprogramm](#page--1-728)  [193--](#page--1-728)[198](#page--1-729) Dock 133-[150](#page--1-731) Exposé 174-[184](#page--1-733) [mehrere auf einmal neu zuweisen 198](#page--1-734) [mit Time Machine wiederherstellen](#page--1-735)  [282--](#page--1-735)[285](#page--1-736) [neuem Programm zuweisen 193--](#page--1-737)[198](#page--1-738) [Öffnen \(Dialogfenster\) 209](#page--1-739) [öffnen in anderem als Standardpro](#page--1-740)gramm erzwingen 194 Sichern (Dialogfenster) 204-[208](#page--1-742) **Dokumente (Ordner)** [73](#page--1-743) **DOS-Prompt (Windows)** [949](#page--1-744) **Drucken** 613-[625](#page--1-746) [Adressbuch 838--](#page--1-211)[839](#page--1-212) [als PDF sichern 620,](#page--1-747) 631-[632](#page--1-749) [Anzahl der Kopien 619](#page--1-750) [Ausdruck unterbrechen/fortsetzen/](#page--1-751) löschen 622-[623](#page--1-752) Ausdrucke verwalten 622-[623](#page--1-754) [Ausrichtung 620](#page--1-755) [ColorSync 621](#page--1-756)

[CUPS 622](#page--1-757) Drucken-Befehl 618-[622](#page--1-759) Drucker einrichten 614-[616](#page--1-761) Druckerfreigabe 623-[625](#page--1-763) Druckerliste 616-[617](#page--1-765) Druckoptionen 617-[622](#page--1-767) [Füllstände 621](#page--1-768) [Papiertyp 621](#page--1-769) Printer Sharing 623-[625](#page--1-771) [Schreibtischdruckersymbole 617](#page--1-772) [Seite einrichten 618](#page--1-773) [Standarddrucker auswählen 616](#page--1-774) [Titelseite 621](#page--1-775) [Zeitplan für Ausdrucke 621](#page--1-776) **Druckerfreigabe** 623-[625](#page--1-778) **Druckertreiber** [924](#page--1-779) **Druck-Taste (Windows)** [949](#page--1-780) **DSL** [757--](#page--1-781)[762](#page--1-782) **DVD Player** [508--](#page--1-783)[516](#page--1-784) [DVD-Regionalcodes 514](#page--1-785) Filme abspielen 508-[511](#page--1-787) [Kapitel-Vorschaubilder 512](#page--1-788) [Kindersicherung 514](#page--1-789) [Lesezeichen 511](#page--1-790) [Lieblingsclips 511](#page--1-791) [mit Fernseher verbinden 515--](#page--1-792)[516](#page--1-793) [Tastaturkürzel 510--](#page--1-794)[511](#page--1-795) [Untertitel 511](#page--1-50) [zusätzliche Sprachen 511](#page--1-796) **[DVDs](#page--1-797)** *siehe* **CDs & DVDs**

#### **E**

*echo* **(Bestätigung)** [704](#page--1-798) **Eigenschaften-Dialogbox (Windows)** [949](#page--1-799) **ein/auszoomen** [Preview 456](#page--1-800) [Quick Look 62](#page--1-801) Einfacher Finder 532-[534](#page--1-803) **Einfingerbedienung** [393](#page--1-804) **Eingabehilfen (Windows)** [950](#page--1-805) eingefrorene Programme 934-[935](#page--1-807) **Einstellungen** *[siehe auch](#page--1-808)* Systemeinstellungen [Darstellung des Benutzerordners](#page--1-809)  festlegen 31 [Dashboard 226](#page--1-810) [Fenster minimieren \(Klick in Titelzeile\)](#page--1-811)  [24,](#page--1-811) [26](#page--1-812) iChat 896-[897](#page--1-814) [neuer Standard für Finder-Fenster 31](#page--1-815)

[Spotlight-Menü 105](#page--1-816) Terminal 706-[710](#page--1-818) **Einzelbenutzer-Modus** 941-[942](#page--1-820) **Eliza-Therapieprogramm** [732](#page--1-821) *emacs* **(Kommandozeilen-Textbearbeitungsprogramm)** [732](#page--1-822) **E-mail** *[siehe auch](#page--1-823)* Mail [Exchange-Server 787](#page--1-824) [GMail-Benutzerkonten 787](#page--1-825) [Hotmail-Benutzerkonten 787](#page--1-826) [IMAP-Benutzerkonten 787](#page--1-827) MobileMe 780-[781](#page--1-829) [Outlook 787](#page--1-830) [POP-Benutzerkonten 787](#page--1-831) [Yahoo-Benutzerkonten 787](#page--1-832) **E-Mail-Signaturen** [797--](#page--1-833)[799](#page--1-834) **Energie sparen (Systemeinstellung)** [374--](#page--1-835)[377](#page--1-836) **Energieoptionen (Windows)** [950](#page--1-837) **Entwicklerwerkzeuge (Developer Tools[\)](#page--1-838)** [484](#page--1-838) [Dashcode 241](#page--1-839) **Erscheinungsbild (Systemeinstellung[\)](#page--1-840)** [350--](#page--1-840)[352](#page--1-841) graues Farbschema (»Graphit«) [157](#page--1-842) **Esc-Taste** [Spotlight-Menü 106](#page--1-843) **ESPN-Widget** [229](#page--1-844) **Ethernet-Netzwerke** [574,](#page--1-845) [758](#page--1-846) Etiketten 90-[93](#page--1-848) [bearbeiten 92](#page--1-849) [Definition 90](#page--1-850) [Entwürfe erkennen 92](#page--1-851) [sortieren nach 92](#page--1-852) [Suche nach 91](#page--1-853) **Excel-Dokumente** Ouick Look 59-[64](#page--1-855) **Exchange** 340-[344](#page--1-857) [Adressbuch synchronisieren 832](#page--1-858) [Exchange-Server 787](#page--1-859) **Explorer (Windows)** [950](#page--1-860) **Exposé** 174-[184](#page--1-862) [Definition 174](#page--1-260) [Sondertasten 183](#page--1-863) [Steuerung per Maus 184](#page--1-864) [Steuerung per Mausbewegung in Bild](#page--1-865)schirmecken 182 **Exposé & Spaces (Systemeinstellung[\)](#page--1-866)** [181--](#page--1-866)[184](#page--1-867)

#### **F**

**F1, F2, ... -Tasten** [174](#page--1-869) [Funktionen zuweisen 379](#page--1-870) **Farbauswahl-Dialogfenster** [223](#page--1-871) **Farben** [als Fensterhintergründe 41](#page--1-872) [Auswahlfarbe 350](#page--1-873) [Farbauswahl-Dialogbox 223](#page--1-874) Fotos retuschieren 450-[451](#page--1-875) [graues Farbthema 157](#page--1-876) [Schreibtischhintergrund 350](#page--1-877) [Schriften 641](#page--1-878) **Favoriten** [89](#page--1-879) [in Windows 950](#page--1-880) **Faxe** 625-[630](#page--1-882) Einrichtung 626-[627](#page--1-884) [empfangen 630](#page--1-885) [Menulet 160](#page--1-886) [Nachteile 625](#page--1-887) [Protokoll überprüfen 629](#page--1-888) verschicken 627-[630](#page--1-890) [Vorteile 625](#page--1-891) Fehlersuche 931-[944](#page--1-893)  $\triangle$  Auswerfen-Tast[e 489](#page--1-894) abgesicherter Modus 937-[939](#page--1-896) [An Apple senden-Fenster 221](#page--1-897) [Bluescreen beim Start 938](#page--1-898) Bücher und Websites 961-[964](#page--1-900) [Einstellungsdateien 932](#page--1-901) Einzelbenutzer-Modus 941-[942](#page--1-902) Festplatten-Dienstprogramm 467-[475](#page--1-904) Festplattenprobleme 939-[944](#page--1-906) File Sharing 586-[588](#page--1-908) *fsck* (Dateisystem-Überprüfung[\)](#page--1-909)   $940 - 942$  $940 - 942$ [grauer Startbildschirm 938](#page--1-39) Hilfe bekommen 943-[944](#page--1-893) [Kernel-Panik 936](#page--1-912) kleinere Scherereien 931-[934](#page--1-913) Konsole 941-[942](#page--1-902) [Mail-Datenbank neu anlegen 812](#page--1-915) [Neustart 933](#page--1-916) [Programm will nicht starten 935](#page--1-917) [Programme neu installieren 933](#page--1-918) [Rechte reparieren 931,](#page--1-919) [935](#page--1-920) Screen Sharing 607-[608](#page--1-922) Sofort Beenden 171-[172,](#page--1-924) 934-[935](#page--1-252) [Symbole können nicht bewegt oder](#page--1-926)  umbenannt werden 935 telefonische Hilfe 943-[944](#page--1-893)

[Time Machine 289](#page--1-927) [winzige Dock-Symbole 144](#page--1-928) [Zurück zu meinem Mac 611](#page--1-929) **Fenster** *[siehe auch](#page--1-930)* Spaltenansicht; Symbolansicht; Listenansicht; Cover Flow-Ansicht [»Alter Finder«-Modus 22,](#page--1-931) [32](#page--1-932) [Anfasser zur Größenänderung](#page--1-933)  [22,](#page--1-933) [34](#page--1-934) Ansichten 34-[59](#page--1-936) Aufklappdreicke 47-[48](#page--1-938) [aus Dock auswählen 145](#page--1-939) Cover Flow 57-[59](#page--1-941) [drucken 75](#page--1-942) Elemente 17-[34](#page--1-944) Exposé 174-[184](#page--1-945) [Farben oder Fotos als Hintergrund 41](#page--1-946) [Fenster im Hintergrund kontrollieren](#page--1-947)  214 Finder-Seitenleiste 18-[21](#page--1-949) Get Info 97-[101](#page--1-951) [Gitterabstand 38](#page--1-952) [im Dock zeigen/verstecken 147](#page--1-953) Listenansicht 46-[50](#page--1-955) Menulets 158-[163](#page--1-957) minimieren 192-[193](#page--1-959) Minimieren-Button 26-[27](#page--1-961) Navigation 30-[32](#page--1-963) [Ordner Proxy Symbole 22,](#page--1-964) [29](#page--1-965) [Pfadleiste 34](#page--1-966) [Programme verstecken 190--](#page--1-967)[193](#page--1-968) Quick Look 59-[64](#page--1-970) Schließen-Button 24-[26](#page--1-972) Scrollbalken 32-[33](#page--1-974) Spaces 184-[190](#page--1-976) Spaltenansicht 53-[57](#page--1-978) [Standardansicht festlegen 42](#page--1-979) [Startfenster anpassen 30](#page--1-980) [Statusleiste 22,](#page--1-981) [34](#page--1-982) [Suchfeld 22](#page--1-983) [Symbole sortieren und anordnen 43--](#page--1-984)[45](#page--1-985) [Symbolleiste 22,](#page--1-986) 150-[155](#page--1-988) Tastaturkürzel 968-[971](#page--1-989) Tastatursteuerung 199-[204](#page--1-991) Titelzeile 22-[24](#page--1-993) [verschiedene Ansichten 31](#page--1-994) [Ziehen von Symbolen aus Titelleiste 84](#page--1-995) [Zoom-Button 22,](#page--1-996) [28](#page--1-997) [Zurück-Button 54](#page--1-998)

**Fenster »Zusammenfassung«** [98](#page--1-999) **Fernsehsendungen** Front Row 680-[681](#page--1-1001) Fernsteuerung 680-[681](#page--1-1003) Fernzugriff 899-[916](#page--1-1005) mit Server verbinden 906-[908](#page--1-1007) mit ssh 908-[911](#page--1-1009) Port Forwarding 901 VPN 911-[916](#page--1-1011) **Festplatten** 485-[491](#page--1-1013) *[siehe auch](#page--1-1014)* Symbole (Icons); [Time Machine](#page--1-1014) Aktivitätsmonitor 459-[461](#page--1-1016) [Einlegen und Auswerfen \(Wechsel-](#page--1-1017)medien) 487-[489](#page--1-1018) Einzelbenutzer-Modus 942-[943](#page--1-1019) Fehlersuche 467-[468](#page--1-1021) [Festplatten-Dienstprogramm 467](#page--1-1022) [freien Plattenplatz anzeigen 34](#page--1-1023) [fsck \(Dateisystem-Überprüfung\) 940](#page--1-1024) [im abgesicherten Modus starten](#page--1-1025)  937-[938](#page--1-1026) [in Finder-Seitenleiste 19](#page--1-1027) [Journaling 925,](#page--1-1028) [942](#page--1-1029) [löschen 468,](#page--1-1030) [491](#page--1-1031) [Mac OS Extended-Formatierung 485](#page--1-166) [mit TimeMachine wiederherstellen 286](#page--1-1032) [Partitionierung 469](#page--1-1033) [RAID-Arrays 469](#page--1-1034) [Rechte reparieren 931](#page--1-1035) reparieren 939-[940](#page--1-1036) Startvolumes 489-[491](#page--1-1038) [Unterschiede zu Windows 951](#page--1-1039) Festplattendienstprogramm 467-[475](#page--1-1041) Anlegen von Image-Dateien 471-[475](#page--1-1043) [Definition 467](#page--1-1044) [Erste Hilfe 468](#page--1-1045) [Festplatten löschen 468,](#page--1-1046) [491](#page--1-1047) Festplatten reparieren 939-[940](#page--1-1049) [Journaling 925,](#page--1-1050) [942](#page--1-1051) [Multisession CDs/DVDs 496](#page--1-1052) [Partitionierung 469](#page--1-1053) [RAID-Arrays 469](#page--1-1054) [Rechte reparieren 931](#page--1-919) [Sparse Images 472](#page--1-1055) Wiederherstellen-Funktion 470-[471](#page--1-1057) **Feststellstaste** [deaktivieren 379](#page--1-1058)

**FileVault** 559-[563](#page--1-1060) aktivieren 561-[563](#page--1-1062) Definition 559-[560](#page--1-1063) [Nachteile 560](#page--1-1064) **FileVaultMaster-Passwort** 561-[563](#page--1-1066) **Filme (Ordner)** [74](#page--1-1067) **[Filme](#page--1-1068)** *siehe* **DVDs; QuickTime-Filme** Filterregeln 817-[819](#page--1-1070) **find-Befehl** [732--](#page--1-1071)[733](#page--1-1072) **Finden** E-Mail-Nachrichten 812-[813](#page--1-1074) in Adressbuch 836-[837](#page--1-1076) [in PDF-Dateien 456](#page--1-1077) [Kalender-Ereignisse 418](#page--1-1078) Spotlight 103-[132](#page--1-1080) **Finder** [Aliase 88--](#page--1-1081)[90](#page--1-1082) [Animationen abschalten 742](#page--1-1083) [Benutzerordner 69--](#page--1-1084)[75](#page--1-1085) Cover Flow 57-[59](#page--1-1087) Dock 133-[158](#page--1-1089) Fenster 17-[34](#page--1-1091) Informationen (Fenster) 97-[101](#page--1-1093) Papierkorb 93-[96](#page--1-1095) Ouick Look 59-[64](#page--1-1097) [Standard-Ansicht festlegen 42](#page--1-1098) Symbole auswählen 77-[81](#page--1-1100) Symbole bewegen und kopieren 81-[88](#page--1-1102) Symbole/Listen/Spaltenansicht 34-[59](#page--1-1104) Symbolleiste 150-[156](#page--1-1106) Tastaturkürzel 966-[969](#page--1-1108) [von Carbon zu Cocoa 211](#page--1-1109) FinderBeschriftungen 90-[93](#page--1-1111) **Finder-Seitenleiste** [18--](#page--1-1112)[21](#page--1-1113) [Breite anpassen 20](#page--1-1114) [Definition 18](#page--1-77) Feineinstellungen 19-[21](#page--1-1116) [neue Symbole hinzufügen 20](#page--1-1117) [Symbole entfernen 19](#page--1-1118) [Symbole neu anordnen 20](#page--1-1119) [Symbolleiste verstecken 32](#page--1-1120) [Zur Seitenleiste hinzufügen-Befehl 20](#page--1-1121) **Firewall** 556-[559](#page--1-1123) [Anmeldung 560](#page--1-1124) [Tarnmodus 558](#page--1-1125) **FireWire** Festplatten-Modus 269-[270](#page--1-1127) Netzwerke 577-[580](#page--1-1129)

Firewire-Festplatten-Modus 269-[270](#page--1-1131) **Flags** 690-[692](#page--1-1133) **Flight Tracker-Widget** [229](#page--1-1134) **Formulare** [845,](#page--1-1135) [856](#page--1-1136) **Forward Delete key** [952](#page--1-1137) **Forward-Button** [151](#page--1-1138) **Fotos** [Bildschirmschoner 366--](#page--1-1139)[370](#page--1-1140) Front Row 680-[681](#page--1-1142) für Benutzerkonten 529-[530](#page--1-1144) Photo Booth 431-[435](#page--1-1146) Ouick Look 59-[64](#page--1-1148) retuschieren 450-[451](#page--1-1150) [Spotlight-Menü 106](#page--1-1151) [zum Adressbuch hinzufügen 835](#page--1-1152) **Freigaben (in Finder-Seitenleiste)** [18](#page--1-1153) **Front Row 680-[681](#page--1-1155)** [Tastaturkürzel 681](#page--1-1156) [Töne 386](#page--1-1157) *fsck* **(Dateisystem-Überprüfung)** [939--](#page--1-1158)[942](#page--1-1159) **FTP** hoch- und herunterladen mit 905-[907](#page--1-1161) [lokalen Server einrichten 907](#page--1-1078) [mit Server verbinden 591--](#page--1-1162)[594](#page--1-1163) [mit Windows gemeinsam nutzen 602](#page--1-1164) [Unix-Befehl 735](#page--1-1165)

#### **G**

**Gast-Benutzerkonto** [525--](#page--1-1166)[526](#page--1-1167) **Gehe zu Ordner-Befehl** [25](#page--1-1168) **Geplante Vorgänge (Windows)** [951](#page--1-1169) **Geräte (in Finder-Seitenleiste)** [18](#page--1-1170) gesperrte Dateien 96-[97,](#page--1-1172) [722](#page--1-1173) **GIF-Dateien** [645](#page--1-1174) **Gmail-Benutzerkonten** [787](#page--1-1175) **Google** Hilfe bei Fehlersuche 943-[944](#page--1-1176) [Widget 231](#page--1-1177) **Google Talk** [871](#page--1-1178) **Grafiken** 643-[646](#page--1-1180) *[siehe auch](#page--1-1181)* Fotos; Bildschirmfotos Bildschirmfotos 646-[649](#page--1-1183) [Dateiformate 644](#page--1-1184) Ouick Look 59-[64](#page--1-1186) Grafiktablett 679-[680](#page--1-1188) **Grammatiküberprüfung** [447](#page--1-1189) **Grapher** [475](#page--1-1190) *grep***-Befehl** [731--](#page--1-1191)[732](#page--1-1192)

**Grundlinien** [442](#page--1-1193) **gz-Dateien** [218--](#page--1-1194)[219](#page--1-1195) **gzip-Befehl** [726--](#page--1-1196)[728](#page--1-1197)

#### **H**

**Handschriftenerkennung** 679-[680](#page--1-1199) **Hardware (Windows)** [951](#page--1-1200) **Hilfe** 66-[68](#page--1-1202) Bücher und Websites 961-[964](#page--1-1203) [Hilfe bei der Fehlersuche 943--](#page--1-1204)[944](#page--1-1205) [Online-Ressourcen 944](#page--1-1206) [Suchfeld 66](#page--1-1207) [Tastaturkürzel 66](#page--1-1208) [telefonisch 944](#page--1-1209) [textbasierte Suche in Menüs 68](#page--1-1210) Unix 704-[706](#page--1-1212) **HomeSync-Menulet** [160](#page--1-1213) **Hotmail-Benutzerkonten** [787](#page--1-1214) **HTML-Dateien** Ouick Look 59-[64](#page--1-1216) **Hyperlinks** [843](#page--1-1217)

#### **I**

**iCal** 408-[423](#page--1-1219) [Aufgabenlisten 422](#page--1-1220) [Datenerkennung 805](#page--1-1221) Definition 408-[423](#page--1-1223) eine Verabredung treffen 410-[415](#page--1-1225) [Ereignisse finden 418](#page--1-1226) [Ereignisse verschieben und bearbeiten](#page--1-1227)  416-[417](#page--1-1228) [Erinnerungen 414](#page--1-1229) Kalender (Kategorien) 418-[419](#page--1-1231) [Kalender im Web veröffentlichen](#page--1-1232)  [419--](#page--1-1232)[423](#page--1-1233) [Tages-/Wochen-/Monatsansicht](#page--1-1234)   $409 - 410$  $409 - 410$ [Teilnehmer einladen 416](#page--1-1236) [Web-Kalender abonnieren 420](#page--1-1237) [Widget 231](#page--1-1238) **iChat** 869-[897](#page--1-1240) [AIM-Netzwerk 871](#page--1-1241) [animierte Chatpartner-Symbole 434](#page--1-1242) [animierte GIF-Symbole 881](#page--1-1243) Audio-Chats 885-[886](#page--1-1245) [automatisch antworten-Funktion 879](#page--1-1246) [automatische Umwandlung 897](#page--1-1247) Benutzerkonten einrichten 870-[872](#page--1-1249)

[Bildschirmfreigabe 609](#page--1-1250) [Bluetooth-Headsets 887](#page--1-1251) [Bonjour-Netzwerk 871](#page--1-1252) Chat-Einladungen 877-[880](#page--1-1254) [Dateien verschicken 883](#page--1-1255) Definition 869-[870](#page--1-1256) Einstellungen 896-[897](#page--1-1257) Foto- oder Videohintergründe 889-[891](#page--1-1259) [Google Talk-Netzwerk 871](#page--1-1260) iChat Theater 894-[896](#page--1-1262) [iTunes-Fernsteuerung 880](#page--1-1263) [Jabber-Netzwerk 871](#page--1-1264) [Kontaktinformationen erhalten 883](#page--1-1265) Kontaktliste 875-[877](#page--1-1267) [Menulet 160](#page--1-1268) [Protokolle 884](#page--1-1269) Screen Sharing 602-[612,](#page--1-1271) 891-[893](#page--1-1273) Spezialeffekte 889-[893](#page--1-1275) Statusmeldung 876-[877](#page--1-1277) Textchats 879-[884](#page--1-1279) [Textformatierung 882](#page--1-1280) [Textnachrichten 884](#page--1-1281) [verschlüsselte Chats 884](#page--1-1282) Video-Chats 886-[891](#page--1-1284) [Vollbild-Modus 888](#page--1-1285) **[Icons](#page--1-1286)** *siehe* **Symbole iDisk** 776-[780](#page--1-1288) [auf dem Bildschirm öffnen 777](#page--1-583) Mit Server verbinden 591-[594](#page--1-1290) [Ordner »Öffentlich« 779](#page--1-1291) [synchronisieren 778--](#page--1-1292)[779](#page--1-1293) [von Windows aus 781](#page--1-1263) **iDVD** [423](#page--1-1294) Image-Dateien  $471-475$  $471-475$ [Arten 473](#page--1-1297) [CD- oder DVD-Master 475](#page--1-1298) entpacken und öffnen 218-[221](#page--1-1300) [Sparse Images 472](#page--1-1301) [verschlüsselt 475](#page--1-1302) **IMAP-Benutzerkonten** [787](#page--1-1303) **iMovie** [424](#page--1-732) Front Row 680-[681](#page--1-1304) **importieren und exportieren** [243,](#page--1-166) [267](#page--1-1305) **Informationsfenster** 97-[101](#page--1-1307) beliebige Ordner freigeben 581-[584](#page--1-1309) [Dateigrößen 100](#page--1-1310) [Dateinamenerweiterung 100](#page--1-1311) [Erstellungsdatum 100](#page--1-1312) Informationsfenster 99-[100](#page--1-1314)

[Öffnen mit 100](#page--1-1315) Öffnen mit-Befehl 196-[198](#page--1-1317) Register (Tabs) 99-[101](#page--1-1319) [Sharing & Zugriffsrechte 101](#page--1-1320) Universal Binaries 215-[218](#page--1-1322) [verfügbaren Plattenplatz ermitteln 34](#page--1-1323) **Ink** [679--](#page--1-1324)[680](#page--1-1325) [Menulet 161](#page--1-1326) **inkompatible Software** [924](#page--1-1327) **Instant Messaging** 869-[897](#page--1-1329) **Intel Macs** 215-[218](#page--1-1331) Universal Binaries 215-[218](#page--1-1333) zum Ausführen von Windows 327-[340](#page--1-1335) **intelligente Ordner** [131--](#page--1-1336)[132](#page--1-1337) **intelligente Wiedergabelisten** [502](#page--1-1338) **Internet** AirPort (WLAN-Verbindung) 757-[762](#page--1-1340) Breitband-Verbindung 757-[762](#page--1-1342) [Einwahlverbindungen 763--](#page--1-1343)[767](#page--1-1344) entfernter Zugriff 899-[916](#page--1-1345) [Ethernet-Verbindungen 758](#page--1-1346) iChat 869-[897](#page--1-1348) [Internet-Adressdateien 782](#page--1-1349) [Internet-Sharing 769--](#page--1-1350)[772](#page--1-1351) kostenlose Telefongespräche 885-[886](#page--1-1353) [Mac als Brücke 772](#page--1-1354) Mail 783-[828](#page--1-1355) [MobileMe-Dienste 782](#page--1-1356) Port Forwarding 901 Safari 841-[868](#page--1-1358) [Systemeinstellungen 755--](#page--1-1359)[757](#page--1-1360) Umgebung wechseln 767-[769](#page--1-1362) VPN 911-[916](#page--1-1363) Web Sharing 899-[916](#page--1-1364) **Internet Explorer** [951](#page--1-1365) **Internet Sharing** [769--](#page--1-209)[772](#page--1-1366) **Internet-Adressdateien** [782](#page--1-1367) **Internet-Einrichtung** [753--](#page--1-166)[772](#page--1-1368) **Internetoptionen (Windows)** [951](#page--1-1369) **IP-Adressen** [Bonjour 593](#page--1-1370) [entfernter Zugriff 903,](#page--1-1371) [907](#page--1-1372) [Freigaben 602](#page--1-1373) [Internetverbindungen 757](#page--1-500) [Mit Server verbinden 591,](#page--1-1374) [908](#page--1-1375) [öffentlich oder privat 901](#page--1-1376) Port Forwarding 901 [ssh 909](#page--1-1377) [VPN 913](#page--1-1378) [Web Sharing 900](#page--1-1379)

**iPhoto** [424](#page--1-1380) [Fotos mit Time Machine wieder-](#page--1-1381)herstellen 285-[286](#page--1-1382) [PDF-Dateien als JPG sichern in 632](#page--1-1383) **iPod** [485,](#page--1-1384) [504](#page--1-1385) als externe Festplatte 270-[271](#page--1-1387) [kopieren von 505](#page--1-1388) **IrDA** [Menulet 161](#page--1-1389) **IRQs (Windows)** [952](#page--1-1390) **iTunes** 497-[508](#page--1-1392) abspielen 506-[507](#page--1-1394) [Audio CDs 503](#page--1-1395) [automatisches Abspielen 504](#page--1-1396) [Definition 497](#page--1-1397) [Fernsteuerung per iChat 880](#page--1-1398) Front Row 680-[681](#page--1-1400) [graphischer Equalizer 507](#page--1-1401) [intelligente Wiedergabelisten 502](#page--1-1402) [Internetradio 509](#page--1-1403) iPod als externe Festplatte 270-[271](#page--1-1405) [iPod und iPhone 504](#page--1-1406) [Lautstärke anpassen 506](#page--1-1407) Musik-CDs brennen 507-[508](#page--1-1409) [Podcasts 509](#page--1-1410) [Visualisierung \(musikalischer Bild-](#page--1-1411)schirmschoner) 505-[506](#page--1-1412) [Widget 231](#page--1-1413) Wiedergabelisten 501-[502](#page--1-1415)

### **J**

**Jabber-Netzwerk** [871](#page--1-1264) **Japanisches Wörterbuch** [425](#page--1-1416) **Java** [478](#page--1-1417) **Journaling** [925,](#page--1-1418) [942](#page--1-1419) **JPEG-Dateien** [645](#page--1-1420)

#### **K**

**Kabelmodems** [757--](#page--1-1421)[762](#page--1-1422) **Kamera** [öffnet bestimmtes Programm 401](#page--1-1423) **Kernel Panic** [936](#page--1-1424) **Kernel-Erweiterungen** [937](#page--1-1425) *kill* **(Programm beenden)** [724](#page--1-1426) per ssh 910-[911](#page--1-1009) Kindersicherung 531-[540](#page--1-1429) Chat-Einschränkungen 537-[539](#page--1-1431) [Definition 531](#page--1-1432)

[DVD Player 514](#page--1-1433) [Ein-/Ausschalter 528](#page--1-1434) E-Mail-Beschränkungen 537-[539](#page--1-1436) [entfernte Verwaltung 537](#page--1-1437) [Nachtruhe 539](#page--1-1438) Programme beschränken 534-[535](#page--1-1440) [Protokolle 540](#page--1-1441) Vereinfachter Finder 532-[534](#page--1-1443) [Website-Filter 536](#page--1-1444) [Wörterbuch \(Schmutzfilter\) 535](#page--1-1445) [Zugriffszeiten 539](#page--1-1446) **Klicken** [9](#page--1-1447) **Kommandozeilen-Schnittstelle** [683](#page--1-1448) **Kommentare** [49](#page--1-1449) **Konsole/Unix-Kommandozeile** [478](#page--1-1450) [Einzelbenutzer-Modus 942](#page--1-1451) **Kontextmenüs** [80,](#page--1-355) [952](#page--1-1452) [Dock 136,](#page--1-1453) 145-[148](#page--1-1455) [Öffnen mit-Befehl 197](#page--1-1456) [Ordnerhierarchie 23](#page--1-1457) [Pakete \(Packages\) 171](#page--1-1458) [Pakete öffnen 171](#page--1-1459) **Kopfhörer** [386](#page--1-1460) Kopieren und Einfügen 264-[265](#page--1-1462) Symbole 81-[84](#page--1-1464) [Tastaturkürzel 968](#page--1-1465) [Windows 968](#page--1-1466) *ksh***-Shell** [687](#page--1-1467) **Kurzbefehle** [203](#page--1-1468)

#### **L**

langsame Tasten 393-[395](#page--1-1470) *launchd* [734](#page--1-1471) **Lautsprecher (extern)** [386](#page--1-1472) Lautstärke [384,](#page--1-1473) 652-[653](#page--1-1475) [Menulet 161,](#page--1-1476) [652](#page--1-1477) **Lesezeichen** [847](#page--1-1478) anordnen und löschen 847-[849](#page--1-1480) [mit MobileMe synchronisieren 774](#page--1-1481) [synchronisieren 851](#page--1-1482) [URL-Dateien 782](#page--1-1483) **Lexikon** [424](#page--1-1484) [Apple-Begriffe 424](#page--1-1485) [englische Grammatik und Recht](#page--1-1486)schreibregeln 427 [Erläuterungen \(zum Oxford American](#page--1-1487)  Dictionary) 424 [verschiedene Arten, ein Wort nachzu](#page--1-1488)[schlagen 426](#page--1-1488)

[Widget 229](#page--1-1489) [Wikipedia 424](#page--1-1490) **Library-Ordner** [72--](#page--1-1491)[73](#page--1-1492) **Ligaturen** [442](#page--1-1493) **Links** [843](#page--1-1217) **Listenansicht** 46-[50,](#page--1-1495) [968](#page--1-564) [alle Größen berechnen 51](#page--1-1496) [als Standardansicht 56](#page--1-1497) [als Standarddarstellung 50](#page--1-1498) Aufklappdreicke 47-[48](#page--1-1500) Darstellungsoptionen 48-[51](#page--1-1502) [Kommentare 49](#page--1-1503) [relatives Datum 51](#page--1-1504) [sortieren 46](#page--1-1505) Spalten 48-[50](#page--1-1507) [Spalten neu anordnen 52](#page--1-1508) Spalten zeigen und verstecken 48-[50](#page--1-1510) [Spaltenbreiten anpassen 52](#page--1-1511) [Symbolgröße 50](#page--1-1512) [Textgröße 50,](#page--1-1513) [56](#page--1-1514) *ls* **(Dateien und Verzeichnisse auflisten)** [689](#page--1-1515)

#### **M**

[Intel Macs 215--](#page--1-1555)[218](#page--1-1556) [Interneteinstellungen 753--](#page--1-899)[772](#page--1-1557) Liste der Tastaturkürzel 965-[971](#page--1-989) [Mail 783--](#page--1-1559)[828](#page--1-311) Menüleiste 16-[17](#page--1-1561) Neuigkeiten 8 Papierkorb 93-[96](#page--1-1563) Quick Look 59-[64](#page--1-1565) [Raubkatzennamen 3](#page-10-0) Schreibtisch 14-[17](#page--1-1566) Screen Sharing 602-[611](#page--1-1568) Softwareaktualisierung 382-[384](#page--1-1570) Spotlight 103-[132](#page--1-1572) Systemeinstellungen 347-[395](#page--1-1574) Systemvoraussetzungen 920-[921](#page--1-1575) [Tastaturbefehle 74](#page--1-1576) Time Machine 276-[289](#page--1-1578) Unix 683-[739](#page--1-1579) **Mac OS X deinstallieren** [930](#page--1-1580) **Mac OS X installieren** 919-[930](#page--1-1582) [deinstallieren 930](#page--1-1580) einfache Installation 922-[925](#page--1-1584) [einzelne Programme 929](#page--1-1585) [Migrationsassistent 927](#page--1-1586) Set Up-Assistent 926-[929](#page--1-1588) **Mac OS X Server** [713](#page--1-1589) [Podcastaufzeichnung 480](#page--1-1590) [RAID-Dienstprogramm 480](#page--1-1591) [WebDAV 588](#page--1-1592) **Mac OS X-Hacks** [741--](#page--1-1593)[749](#page--1-1594) [»Wölkchen«-Animation anpassen 746](#page--1-1595) den Papierkorb umbenennen 748-[749](#page--1-1597) [Grafiken ersetzen 743--](#page--1-1598)[745](#page--1-1599) Menulets bearbeiten 746-[747](#page--1-1601) TinkerTool 741-[743](#page--1-1603) **MacPaint-Dateien** [646](#page--1-1604) **Mail** [783--](#page--1-1559)[828](#page--1-311) [abrufen 788--](#page--1-1605)[790](#page--1-1606) Adressbuch 828-[839](#page--1-1607) [Antwortadresse 796](#page--1-285) antworten 807-[808](#page--1-1609) archivieren 816-[817](#page--1-1611) Aufgabenliste 826-[828](#page--1-311) [BCC \(Blindkopie\) 796](#page--1-1612) [Betreffzeile 793](#page--1-427) [CC \(Kopie\) 792](#page--1-1613) Dateianhänge (öffnen) 805-[807](#page--1-244) Dateianhänge (verschicken) 795-[797](#page--1-1616) Einrichtung 783-[787](#page--1-1618) [Einwahlverbindungen 810](#page--1-1619)

[E-Mail-Anrufbeantworter 817](#page--1-1620) [Fehlersuche 812](#page--1-915) [Fensterbereiche anpassen 793](#page--1-1621) Filterregeln 817-[819](#page--1-1070) finden 812-[813](#page--1-1622) [formatierter oder reiner Text](#page--1-1623) 793 lesen und weiterverarbeiten 802-[817](#page--1-1625) [Mbox-Dateien 816](#page--1-1626) [mit Time Machine wiederherstellen](#page--1-1627)  [285--](#page--1-1627)[286](#page--1-1628) Nachrichten löschen 814-[816](#page--1-1630) [Nachrichten markieren 811](#page--1-1631) Nachrichten speichern 809-[811](#page--1-1633) Notizen 824-[825](#page--1-1635) [Ordner 809](#page--1-1636) Posteingang 788-[790](#page--1-1606) RSS-Feeds 822-[824](#page--1-1639) schreiben 790-[799](#page--1-834) Signaturen 797-[799](#page--1-834) [sortieren 791,](#page--1-1641) [803](#page--1-1642) Spam (Junk Mail) 819-[821](#page--1-1644) [Symbole \(Icons\) 805](#page--1-1645) Threads 803-[804](#page--1-1646) [umleiten 809](#page--1-1647) [unzusammenhängende Textauswahl](#page--1-1648)  214 Vorlagen 800-[802](#page--1-1649) [weiterleiten 808](#page--1-1650) [zu Adressbuch hinzufügen 804](#page--1-228) *man* **(Unix-Handbuch)** [705--](#page--1-1651)[706](#page--1-1652) **Master-Passwort** 562-[563](#page--1-1654) **Maus** [Bedienungshilfen 395](#page--1-1655) [Einstellungen 381](#page--1-497) [Klicken 9](#page--1-1656) [zusätzliche Tasten zuweisen 381](#page--1-1657) **Maximieren-Button** [953](#page--1-1658) **Mbox-Dateien** [816](#page--1-1626) [neu anlegen 812](#page--1-915) *mdfind* [733](#page--1-1659) **Megabyte** [515](#page--1-1660) mehrere Monitore 372-[373](#page--1-1662) **Meine Bilder (Windows)** [949](#page--1-1663) **Meine Dokumente (Windows)** [949](#page--1-1663) **Meine Musik (Windows)** [949](#page--1-1663) **Menü ‡** (Aktions-) Men[ü 80](#page--1-1664) eigene Tastaturkürzel 201-[202](#page--1-1666) [Grundlagen 9](#page--1-1667)

[Kontextmenüs 80](#page--1-1668) Menüleiste 16-[17](#page--1-1669) Menulets 158-[163](#page--1-1671) [Programm-Menü 169](#page--1-1672) [Sprachsteuerung für 672](#page--1-1673) [Tastaturkürzel 965](#page--1-1674) [Tastatursteuerung 199](#page--1-1675) [Über dieses Programm 959](#page--1-1676) [Uhr 161,](#page--1-1677) [359](#page--1-1678) Umgebung 767-[769](#page--1-1680) [Unterschiede zu Windows 953](#page--1-1681) **Menulets** [158--](#page--1-1682)[163](#page--1-1683) AirPort 758-[760](#page--1-1684) [Batterie 159,](#page--1-1685) [378](#page--1-1686) [Einwahlverbindungen 766](#page--1-1687) [neu anlegen oder löschen 163](#page--1-1688) **Metadaten** 110-[114](#page--1-1690) in Spotlightsuche 110-[111,](#page--1-1692) 123-[124](#page--1-1694) [in Unix 700](#page--1-1695) **metrisches System** [515](#page--1-1696) **Microsoft Exchange** 340-[344](#page--1-1698) **[Microsoft Windows](#page--1-1699)** *siehe* **Windows Microsoft Word** [Dokumente in TextEdit 440](#page--1-1700) **Mighty Mouse** [333,](#page--1-1701) [381](#page--1-1702) [Button für Rechtsklick 381](#page--1-1703) **Migrationsassistent** [479,](#page--1-1704) [927](#page--1-1705) **Mikrofone** [386,](#page--1-1706) 653-[654](#page--1-1708) **Minimieren-Button** 26-[27,](#page--1-1710) [953](#page--1-1711) [Animationsgeschwindigkeit anpassen](#page--1-1712)   $28$ mit Server verbinden 591-[594](#page--1-1714) [FTP-Server 593](#page--1-1715) [NFS-Server 593](#page--1-1716) Port Forwarding 901 [Terminal 710](#page--1-1717) von unterwegs 907-[908](#page--1-1007) *mkdir* **(Verzeichnis anlegen)** [701](#page--1-1718) **MobileMe** [753,](#page--1-1719) [772](#page--1-1720) [Anmeldung 773](#page--1-1721) [Benutzername 528](#page--1-1722) [Definition 772](#page--1-1723) [E-Mail-Konto 781](#page--1-829) [freies iChat-Benutzerkonto 873](#page--1-1724) [Galerie für Bildschirmschoner 368](#page--1-1725) iDisk 776-[780](#page--1-1726) [MobileMe-Benutzername 528](#page--1-1727) synchronisieren 162-[163,](#page--1-1729) [774](#page--1-1390) **Mobiltelefone** [Adressbuch 839](#page--1-1730)

**Modemkarten für Handynetze** Menulet [162](#page--1-1731) **Modems** [763--](#page--1-1732)[767](#page--1-1126) [AirPort-Basistationen 576](#page--1-1733) [E-Mail-Überlebenstricks 810](#page--1-1734) [Menulet 162](#page--1-1735) [Tonwahl oder Impulswahl 766](#page--1-1736) [verbinden und auflegen 766](#page--1-1737) **Monitore** Auflösung 370-[373](#page--1-1739) [automatische Helligkeitsanpassung 371](#page--1-1740) [ein-/auszoomen 391](#page--1-1741) [Farbumkehrung 392](#page--1-1742) mehrere verwenden 372-[373](#page--1-1744) [Menulet 159](#page--1-1745) Spaces 184-[190](#page--1-1747) synchronisieren 372-[373](#page--1-1749) **Movies-Widget** [232](#page--1-1750) **Multihoming** [755--](#page--1-1751)[757](#page--1-1752) **Multisession CDs/DVDs** [496](#page--1-1753) **Multithreading** [16](#page--1-1754) **Musik (Ordner)** [74](#page--1-1755) *mv* **(Dateien bewegen und umbenennen)** [700](#page--1-1756)

#### **N**

**Nachtruhe** [539](#page--1-1757) **Navigations-Tastaturkürzel** [968](#page--1-1758) **Netzwerk (Systemeinstellung)** [755--](#page--1-1751)[757](#page--1-1752) Netzwerk-Dienstprogramm 479-[480](#page--1-1760) **Netzwerke** 573-[612](#page--1-1762) *[siehe auch](#page--1-1763)* Freigaben [AirPort 758--](#page--1-233)[762](#page--1-1764) AirPort-Netzwerke 574-[577](#page--1-1766) Bildschirmfreigabe 602-[611](#page--1-1768) [Bonjour 593](#page--1-1769) Bücher und Websites 961-[964](#page--1-900) Druckerfreigabe 623-[625,](#page--1-1771) [758](#page--1-1772) Einrichtung eines Netzwerks 573-[580](#page--1-1774) [Ethernet 758](#page--1-1775) [Ethernet-Netzwerk 574](#page--1-1776) FireWire-Netzwerk 577-[580](#page--1-1778) Freigaben 578-[580](#page--1-1780) [Internet Sharing 769--](#page--1-1350)[772](#page--1-1781) [Internet-Setup 753--](#page--1-899)[772](#page--1-1781) [Mac als Brücke 772](#page--1-1782) [mit Server verbinden 591--](#page--1-1783)[594](#page--1-1784) [mit Windows PCs 595--](#page--1-1785)[596](#page--1-1786) Netzwerkdienstprogramm 479-[480](#page--1-1788)

Nur Freigabe-Benutzerkonten 524-[525](#page--1-1790) Printer Sharing 623-[625](#page--1-1792) Screen Sharing 602-[611](#page--1-1794) System Profiler 481-[483](#page--1-1796) Umgebung 767-[769](#page--1-1680) Web Sharing 899-[916](#page--1-1005) Zugriffsrechte für Freigaben 584-[585](#page--1-1799) [Zuletzt benutzte Server-Menü 351](#page--1-1800) [zwei Macs per Ethernetkabel direkt](#page--1-1801)  verbinden 574 **Netzwerkumgebung (Windows)** [953](#page--1-1802) **Neu in Snow Leopard** [»Tinte leer«-Warnung 617](#page--1-1803) [64-Bit-Modus 217](#page--1-1804) [Clip-Dateien befördern 267](#page--1-1805) [Datumsanzeige 161](#page--1-1806) [durchsuchte Orte 116](#page--1-1807) [gesperrte Dateien löschen 93](#page--1-1808) [Kurzbefehle 203](#page--1-1809) [Schreibtischhintergrund festlegen 156](#page--1-1810) [Spaltensortierung 54](#page--1-1811) [Speicherplatz in metrischem System](#page--1-1812)  515 [Symbolansicht sortieren 127](#page--1-1813) [Tastenkombinationen wählen 130](#page--1-1814) [versteckte Dateien anzeigen 207](#page--1-1815) **Neues Original zuweisen (Befehl)** [90](#page--1-1816) **Neuigkeiten** [Abkürzungen zu Text 253](#page--1-1817) [Textersetzung 253](#page--1-1818) **Neustart** [65](#page--1-1435) [erzwungen 935](#page--1-1819) **NFS-Server** [593](#page--1-1820) **Notepad (Windows)** [949](#page--1-1821) **Notizen** Mail 824-[825](#page--1-1635) Notizzettel 427-[431](#page--1-1823) [Definition 427](#page--1-1824) neue Notizzettel anlegen 427-[429](#page--1-1826) [Notizen formatieren 429](#page--1-1827) [Notizen sichern und exportieren](#page--1-1828)  430-[431](#page--1-1829) [Notizen vergrößern/verkleinern 429](#page--1-1830) [unzusammenhängende Textauswahl](#page--1-1831)  214 [Widget 232](#page--1-1832) **Numbers (Programm)** Quick Look 59-[64](#page--1-1834)

#### **O**

Öffnen mit-Befehl 196-[201](#page--1-1836) *open* **(Unix-Befehl)** [725](#page--1-1837) **Ordner** *[siehe auch](#page--1-1838)* Symbole Aliase 88-[90](#page--1-1840) [Alle Größen berechnen 51](#page--1-1841) Aufklappdreiecke 47-[48](#page--1-1843) aufspringende Ordner 85-[88](#page--1-1845) Dock 133-[158](#page--1-1847) [mit TimeMachine wiederherstellen](#page--1-1848)  [282--](#page--1-1848)[285](#page--1-1849) Papierkorb 93-[96](#page--1-1851) Spotlight 103-[132](#page--1-1853) [Tastaturkürzel 966](#page--1-1854) **Ordner »Für alle Benutzer«** [550](#page--1-1855) **Ordner »Öffentlich«** [74,](#page--1-1856) [550](#page--1-1857) [iDisk 779](#page--1-1858) **Ordner »Programme«** [71](#page--1-1859) **Ordnergrößen berechnen** [51](#page--1-1860) **Ordneroptionen (Windows)** [953](#page--1-1861) **Ordner-Proxy-Symbol** [22,](#page--1-1862) [29,](#page--1-1863) [84](#page--1-1864) **Original zeigen-Befehl** [89](#page--1-1865) **Orte (in Finder-Seitenleiste)** [18](#page--1-1866) **Outlook** [787](#page--1-1867)

#### **P**

**Packages** [171](#page--1-1868) öffnen und bearbeiten 743-[745](#page--1-1870) **Pages (Programm)** Quick Look 59-[64](#page--1-1872) [unzusammenhängende Textauswahl](#page--1-1873)  214 **Pakete** [171](#page--1-1874) Papierkorb 93-[96](#page--1-1876) [Dateien retten aus 94](#page--1-1877) [Definition 93](#page--1-1878) [gesperrte Dateien 96](#page--1-1879) leeren 94-[96](#page--1-1881) [Papierkorb sicher entleeren 96](#page--1-1882) [Symbol ändern 745](#page--1-594) [umbenennen 748--](#page--1-1883)[749](#page--1-1729) **Papierkorb (Windows)** [954](#page--1-1884) **[Parallels](#page--1-1885)** *siehe* **Virtualisierungssoftware Partitionierung von Festplatten**  [469](#page--1-1886) Boot Camp 330-[331](#page--1-1888) **Passwörter** Anmeldung 13-[14](#page--1-1890)

Benutzerkonten 527-[529](#page--1-1892) Master-Passwort 562-[563](#page--1-1894) [Merkhilfe 528,](#page--1-1895) [546](#page--1-1896) [Passwort zurücksetzen 549](#page--1-1897) [Passwort-Assistent 566](#page--1-1898) [Root-Passwort 643](#page--1-1899) Schlüsselbund 567-[571](#page--1-1901) [vergessen 549](#page--1-1902) [verschiedene Typen 561](#page--1-1903) [VoiceOver 546](#page--1-1904) **PC Card-Menulet** [161](#page--1-1905) **[PCs](#page--1-1906)** *siehe* **Windows PDF-Dateien** 630-[632,](#page--1-1908) [646](#page--1-293) [Definition 630](#page--1-1909) [erstellen 620,](#page--1-1910) 631-[632](#page--1-1912) [faxen 632](#page--1-1913) [in iPhoto speichern 632](#page--1-1914) [in Safari 859](#page--1-1915) [öffnen 631](#page--1-1916) [PDF »Web Receipts« 632](#page--1-1917) [per E-Mail verschicken 632](#page--1-1918) Quick Look 59-[64](#page--1-1920) [Vorschau 620](#page--1-1921) [Vorteile 630](#page--1-1922) **People (White Pages)-Widget** [233](#page--1-1923) **Persönlicher Web Server (Windows)** [954](#page--1-1924) **Pfadleisten** [34,](#page--1-1925) [689](#page--1-1926) **Pfadleisten-Notation** [25](#page--1-1927) **Pfeilnotation** [8](#page--1-1928) **Phone** [504](#page--1-1929) **Photo Booth** 431-[435](#page--1-1931) [4-fach-Fotos 432](#page--1-1932) [animierte iChat-Symbole 881](#page--1-1933) [Definition 431](#page--1-1158) [Einzelbilder 431](#page--1-1934) [Filme 433](#page--1-1935) [Fotos und Filme exportieren 433](#page--1-1936) [Spezialeffekte 432](#page--1-1937) [Videohintergründe 434](#page--1-1938) **Photoshop-Dateien** [646](#page--1-1939) **PICT-Dateien** [644](#page--1-1940) *ping***-Befehl** [480](#page--1-1941) **PNG-Dateien** [645](#page--1-1942) **Podcast Capture** [480](#page--1-1943) **Podcasts** [509](#page--1-1944) Front Row 680-[681](#page--1-1946) **POP-Benutzerkonten** [787](#page--1-1947) **Ports (Internet)** 554-[555, 9](#page--1-1949)01 [offene Ports finden 461](#page--1-1950) **PowerPoint-Dokumente**

Quick Look 59-[64](#page--1-1952) **PPP Menulet** [162](#page--1-1953) **PPPoE** [764](#page--1-1954) [Menulet 162](#page--1-1955) **Printer Sharing** 623-[625,](#page--1-1957) [949](#page--1-1958) **privates Surfen** [862](#page--1-1959) **Programme** [»Heads-up«-Anzeige 146](#page--1-1960) [Abstürze 221](#page--1-1961) Adressbuch 828-[839](#page--1-1962) Aktivitätsmonitor 459-[461](#page--1-1964) [aus dem Dock beenden 148](#page--1-1965) [beenden 170](#page--1-1966) [Benutzte Objekte-Menü 351](#page--1-1967) [Cocoa im Vergleich mit Carbon](#page--1-1968)   $210 - 211$  $210 - 211$ [Cocoa, Carbon, Classic 167](#page--1-1970) Dashboard 222-[241](#page--1-1971) [deinstallieren 222](#page--1-1972) Dock 133-[156](#page--1-1973) [Dokumente neu zuweisen 193--](#page--1-1974)[198](#page--1-1975) drucken 613-[625](#page--1-1977) eigene Tastaturkürzel 201-[202](#page--1-1979) Exposé 174-[184](#page--1-1981) Installation 218-[222](#page--1-1983) Mac OS X beiliegende 397-[484](#page--1-1985) Mail 783-[828](#page--1-311) öffnen 168-[169](#page--1-1987) [Öffnen-Dialog 209](#page--1-1988) Ordner »Dienstprogramme« 459-[484](#page--1-1990) [Packages 171](#page--1-1991) [Programmname \(Menü\) 169](#page--1-1992) Schriften (Einblendmenü) 639-[642](#page--1-1994) [Sichern-Dialog 209](#page--1-1995) Sofort Beenden 171-[172,](#page--1-1997) 934-[935](#page--1-252) Spaces 184-[190](#page--1-1999) [Sprachsteuerung 672](#page--1-2000) System Profiler 481-[483](#page--1-2002) Tastaturkürzel 969-[970](#page--1-2004) Unix 683-[739](#page--1-2005) verstecken 190-[193](#page--1-2007) [Warnung bei erstmaligem Öffnen 169](#page--1-2008) Wechsel per  $\mathcal{R}$ -Tab [173](#page--1-2009) [Wechsel üer das Dock 144](#page--1-2010) **Programme (Windows)** [954](#page--1-2011) **Programme beenden** [170,](#page--1-2012) [955](#page--1-2013) **Programme-Ordner (Windows)** [955](#page--1-1658) **Programm-Menü** [169](#page--1-2014) Projektoren 372-[373](#page--1-2016) **Property List Editor** 747-[749](#page--1-1729)

*ps* **(Prozessstatus)** [725](#page--1-2018) **Puzzle (Widget)** [233](#page--1-2019) *pwd* **(aktuelles Arbeitsverzeichnis ausgeben)** [688](#page--1-2020)

#### **Q**

**Quartz Grafik-Engine** 643-[646](#page--1-2022) **Quick Look** 59-[64,](#page--1-2024) [883](#page--1-2025) [Diaschau 63](#page--1-2026) [ein-/auszoomen 62](#page--1-2027) Tipps und Tricks 62-[63](#page--1-2029) [Vollbildmodus 62](#page--1-2030) [Zu iPhoto hinzufügen-Button 62](#page--1-2031) **QuickTime VR** [667](#page--1-2032) QuickTime-Filme 655-[666](#page--1-2034) abspielen 655-[666](#page--1-2036) [Filme als »Stream« 662](#page--1-2037) [in Cover Flow 59](#page--1-2038) **QuickTime-Player** 655-[666](#page--1-2040) [Web-Streams 662](#page--1-2041) [verschiedene Versionen 657](#page--1-2042)

#### **R**

**Radio** [509](#page--1-2043) **Radiobuttons** [10](#page--1-2044) **RAID Dienstprogramm** [480](#page--1-2045) **RAID-Arrays** [469](#page--1-2046) **Raster** [Abstand zwischen Symbolen 38--](#page--1-2047)[39](#page--1-2048) Symbolanordnung 43-[47](#page--1-2050) **Rechner** 435-[437](#page--1-2052) [bc \(Kommandozeilen-Taschenrechner\)](#page--1-2053)  724 [Maßeinheiten umrechnen 437](#page--1-2054) [Windows 955](#page--1-2055) **Rechnerstart** abgesicherter Modus 937-[938](#page--1-2056) Einzelbenutzer-Modus 941-[942](#page--1-820) [fsck \(Dateisystem-Überprüfung\)](#page--1-1024)  940-[942](#page--1-910) nach Zeitplan 376-[377](#page--1-2058) Tastaturkürzel 965-[966](#page--1-2060) Unix-Konsole 941-[942](#page--1-902) **Rechner-Widget** [234](#page--1-2061) **Rechte reparieren** [931](#page--1-919) [Informationsfenster 935](#page--1-2062) **Rechtsklick** [in Windows 333](#page--1-2063) [mit Mighty Mouse 381](#page--1-2064)

**[Register](#page--1-2066)** *siehe* **Tabs Registry (Windows)** [955](#page--1-2067) **Remote Desktop Menulet** [162](#page--1-2068) *rm* **(Dateien entfernen)** [702](#page--1-2069) **Rollbalken** [Darstellung ändern 351](#page--1-739) **root-Benutzerkonto** [643](#page--1-2070) **Rosetta** [215--](#page--1-2071)[218](#page--1-2072) **Router** [769](#page--1-2073) Port Forwarding 901 **RSS-Feeds** [365,](#page--1-2074) [863--](#page--1-2075)[868](#page--1-2076) [Bildschirmschoner 365,](#page--1-2077) [867](#page--1-455) [Definition 864](#page--1-2078) Mail 822-[824](#page--1-1639) [persönlicher Pressespiegel 866](#page--1-2079) **Ruhezustand** [64](#page--1-2080) [durch Bonjour beenden 377,](#page--1-2081) [587](#page--1-2082) Einstellungen 374-[375](#page--1-2084) [Passwortschutz 563](#page--1-2085) **Ruhezustand (Windows)** [955](#page--1-2086) **Run-Befehl (Windows)** [947](#page--1-2087)

#### **S**

**Safari** 841-[868](#page--1-2076) automatisches Ausfüllen 845-[848](#page--1-2090) Führung 842-[852](#page--1-2092) [Google-Suche 850](#page--1-2093) [Internet Explorer simulieren 854](#page--1-2094) Lesezeichen 847-[851](#page--1-1482) [Links 843](#page--1-1217) [ohne Grafiken surfen 855](#page--1-2095) [PDF-Betrachtung 859](#page--1-1915) [Popup-Fenster 852](#page--1-2096) [privates Surfen 862](#page--1-1959) RSS-Feeds 863-[868](#page--1-2076) [SnapBack 852](#page--1-2097) [Standard-Browser festlegen 841](#page--1-2098) Surfen mit Tabs 860-[863](#page--1-2100) [Tastaturkürzel 844](#page--1-2101) [Textgröße 848](#page--1-2102) Web Clips 239-[241](#page--1-2104) [Webseite speichern 855](#page--1-2105) **ScanDisk (Windows)** [956](#page--1-1658) **scannen** [400](#page--1-2106) **Scanner- und Kamera-Assistent (Windows)** [955](#page--1-2107) **Schließen-Button** 24-[26](#page--1-2109) **Schlüsselbund** 567-[571](#page--1-2111) [Definition 567](#page--1-2112) [mehrere Schlüsselbunde 571](#page--1-2113)

[Menulet 162](#page--1-2114) [Passwörter anzeigen 570](#page--1-2115) [Schlüsselbund-Dateien 571](#page--1-2116) sperren und entsperren 569-[571](#page--1-2118) Schneller Benutzerwechsel [546,](#page--1-2119) 550-[554](#page--1-2121) [Definition 551](#page--1-2122) [ein/aus 552](#page--1-2123) Exposé 174-[184](#page--1-2125) [Funktionsweise 551](#page--1-2126) **Schreibtisch** 14-[17](#page--1-2128) [animierter Schreibtischhintergrund 736](#page--1-2129) [automatisch wechselndes Hintergrund](#page--1-2130)[bild 363--](#page--1-2130)[364](#page--1-2131) Hintergrundbild wählen 361-[364](#page--1-2133) [Systemeinstellungen 156](#page--1-2134) [Unterschiede zu Windows 948](#page--1-2135) [Ziehen und Loslassen \(Drag and Drop\)](#page--1-2136)  [265--](#page--1-2136)[268](#page--1-2137) **Schreibtisch & Bildschirmschoner (Systemeinstellung)** 361-[370](#page--1-2139) **Schreibtisch (Fenster)** [73](#page--1-2140) **Schreibtisch (Ordner)** [71,](#page--1-2141) [72](#page--1-2142) **Schreibtischhintergrund** 361-[364](#page--1-2144) automatisch wechseln 363-[364](#page--1-2146) eigene Fotos verwenden 362-[363](#page--1-2148) [festlegen 156](#page--1-2149) **Schriften** 632-[642](#page--1-2151) [Anti-Aliasing 352](#page--1-2152) auswählen 639-[642](#page--1-2154) [bei Bedarf automatisch aktivieren 637](#page--1-2155) [Duplikate entfernen 635](#page--1-2156) [für Schreibtisch-Symbole 157](#page--1-2157) [hinzufügen, entfernen und deaktivieren](#page--1-2158)  636 Quick Look 59-[63](#page--1-2160) Referenzkarten 634-[635](#page--1-2162) [Sammlungen und Favoriten 640](#page--1-2163) [Schreibtisch- Menüschriften anpassen](#page--1-2164)  743 Schriftordner 633-[634](#page--1-2166) System Profiler 481-[483](#page--1-2168) [Typografie 641](#page--1-2169) [untersuchen 634](#page--1-2170) Wohnort 633-[634](#page--1-2172) **Schriftsammlung** 632-[642](#page--1-2174) [doppelte Schriften vermeiden 635](#page--1-2175) [Schriftbibliotheken 638](#page--1-2176) Schriften exportieren 638-[639](#page--1-2178) [Schriften installieren, entfernen und](#page--1-2065)  [deaktivieren 636](#page--1-2065)

[Schriften untersuchen und Probe](#page--1-2179)ausdrucke anfertigen 634 Schriftpalette 639-[642](#page--1-2180) [Schriftsammlungen 637](#page--1-2181) **Screen Sharing** 602-[612](#page--1-2183) [Definition 602](#page--1-2184) Fehlersuche 607-[608](#page--1-2186) iChat 891-[893](#page--1-2187) [mit älteren Macs 609](#page--1-2188) Port Forwarding 901 [Rechner über das Netzwerk fernsteuern](#page--1-2189)  606-[608](#page--1-2190) Sicherheitsaspekte 604-[605](#page--1-2192) [Symbolleiste 607](#page--1-2193) [und IP-Adressen 610](#page--1-2194) [verschiedene Methoden 604](#page--1-2195) [Vorbereitung für 604](#page--1-2196) **Scrollbalken** 32-[33](#page--1-2198) **Seite einrichten** [617](#page--1-2199) Setup-Assistent 926-[930](#page--1-1552) **Sharing (Systemeinstellung)** Web Sharing 899-[905](#page--1-2200) **Shell auswählen** [709](#page--1-2201) *shutdown* **(Unix-Befehl)** [726](#page--1-2202) **Sicherheit** [519--](#page--1-2203)[565](#page--1-2204) [Benutzerkonten 519--](#page--1-2205)[546](#page--1-2206) [Download-Warnungen 557](#page--1-2207) Einstellungen 544-[547](#page--1-2209) FileVault 559-[563](#page--1-2211) Firewall 556-[559](#page--1-2213) [Papierkorb sicher entleeren 556](#page--1-645) [Password-Assistent 566](#page--1-2214) [privates Surfen 556,](#page--1-2215) [862](#page--1-1959) Schlüsselbund 567-[571](#page--1-2217) Spotlight-Einstellungen 128-[131](#page--1-2219) *srm* (sicheres Löschen[\) 703--](#page--1-2220)[704](#page--1-2221) [Warnmeldungen von Programmen](#page--1-2222)  [554--](#page--1-2222)[556](#page--1-2223) **Sichern-Dialog** [209](#page--1-2224) [erweiterte Darstellung 205](#page--1-2225) [Format-Aufklappmenü 209](#page--1-1146) [Navigation 206](#page--1-2226) [und Spotlight 208](#page--1-2227) **Silicon Graphics-Dateien** [646](#page--1-2228) **.sit-Dateien** [218--](#page--1-2229)[219](#page--1-2230) **Ski Report-Widget** [229](#page--1-2231) **Snow** [515](#page--1-1812) **Snow Leopard-Flecken** [6,](#page--1-2232) [54,](#page--1-2233) [93,](#page--1-2234) [101,](#page--1-2235) [104,](#page--1-2236)  [116,](#page--1-2237) [127,](#page--1-2238) [130,](#page--1-2239) [145,](#page--1-2059) [156,](#page--1-2240) [159,](#page--1-2241) [161,](#page--1-2242) [207,](#page--1-2243) [211,](#page--1-2244)  [258,](#page--1-2245) [262,](#page--1-2246) [267,](#page--1-565) [386,](#page--1-2247) [387,](#page--1-346) [401,](#page--1-2248) [480,](#page--1-2249) [539,](#page--1-53) [587,](#page--1-165)  [805,](#page--1-2250) [883,](#page--1-2251) [892,](#page--1-2252) [924](#page--1-2253)

**Sofort Beenden** 171-[172,](#page--1-2255) 934-[935](#page--1-2257) Fehlersuche 171-[172](#page--1-2259) **Software (Systemsteuerung) (Windows)** [956](#page--1-2260) **Softwareaktualisierung** [382--](#page--1-2261)[384](#page--1-2262) [für spätere Verwendung speichern 385](#page--1-2263) **sortieren** [Adressbuch 838](#page--1-2264) [Kontaktliste 877](#page--1-2265) [Mail 791](#page--1-1641) [nach Etikett 92](#page--1-2266) [Stacks 136](#page--1-2267) [Symbole 46,](#page--1-2268) [76](#page--1-2269) [Systemeinstellungen 348](#page--1-2270) **Sortierkriterium** [bei Spaltendarstellung 54](#page--1-2271) **Spaces** 184-[190](#page--1-2273) [aktivieren 185](#page--1-2274) [Fenster zwischen Spaces verschieben](#page--1-2275)  189 Menüleistensteuerung 186-[187](#page--1-2277) [neu anordnen 189](#page--1-2278) Steuerung per Maustaste 186-[187](#page--1-2280) Tastaturkürzel 186-[187](#page--1-2282) [Übersicht 188--](#page--1-2283)[190](#page--1-2284) [Verwendung von Exposé mit 189](#page--1-2285) [virtuelle Bildschirme hinzufügen/ent](#page--1-2286)fernen 185 [Wechsel zwischen Spaces 187](#page--1-2287) **Spaltenansicht** [53--](#page--1-2288)[57](#page--1-2289) [Ansichtsoptionen 56--](#page--1-2290)[57](#page--1-2289) [Definition 53](#page--1-2291) [Spalten anpassen 55--](#page--1-2292)[56](#page--1-2293) [Tastaturkürzel 54](#page--1-2294) **Spaltendarstellung** [54](#page--1-1811) [Sortierung 54](#page--1-2295) **Spam (Junk Mail)** 819-[821](#page--1-1644) **Sparse Images** [472](#page--1-2296) **Speicherplatz** [515](#page--1-2297) **Spotlight** [103--](#page--1-1079)[132](#page--1-2298) [Abfragesprache \(»raw queries«\) 126](#page--1-2299) anpassen 128-[131](#page--1-2301) Arbeit mit Ergebnissen 124-[128](#page--1-2303) [Beschränkung mit Anführungszeichen](#page--1-2304)  109 [besonders fortgeschrittene Suchabfra](#page--1-1869)[gen 111--](#page--1-1869)[115](#page--1-2305) [Boolesche Suchregeln \(und/oder\)](#page--1-2306)  [114--](#page--1-2306)[115](#page--1-2307)

[Einstellungen 387](#page--1-2308) Einstellungen für Privatsphäre 130-[131](#page--1-2310) [erkannte Dateitypen 108](#page--1-2311) erweiterte Suche 108-[115](#page--1-2313) [gesicherte Suchabfragen 131--](#page--1-2314)[132](#page--1-2315) [in Sichern-Dialogfenster 208](#page--1-2316) [Indexdatei 107](#page--1-2317) intelligente Ordner 131-[132](#page--1-1080) [Kategorien ignorieren 129](#page--1-2319) *mdfind* [733](#page--1-1659) Menü »Ergebnisse« 105-[108](#page--1-2321) [Plugins 108](#page--1-2322) Spotlight-Fenster 115-[128](#page--1-2324) Spotlight-Menü 103-[115](#page--1-2326) Suchbereich einschränken 117-[118](#page--1-2328) [Suche nach Art \(Bild, Ton, etc.\)](#page--1-2329)  [109,](#page--1-2329) [120](#page--1-2330) [Suche nach Dateiname 121](#page--1-2331) [Suche nach Datum 110,](#page--1-2332) [121](#page--1-2333) Suche nach Metadaten 110-114, [123--](#page--1-2336)[124](#page--1-1694) [Suche nach Name 118](#page--1-2337) [Tastaturkürzel 966](#page--1-2338) [Tastaturkürzel anpassen 129](#page--1-2339) [Time Machine 283](#page--1-2340) zusammengefasste Suche 119-[128](#page--1-2342) Sprachaus- und eingabe 666-[674](#page--1-2344) [Befehlsliste 669](#page--1-2345) [Chess 677](#page--1-2346) Dinge, die der Mac sagen kann 675-[676](#page--1-2348) Einstellungen 666-[674](#page--1-2350) [Feedback-Fenster 668](#page--1-2351) [Mac als Vorleser 676](#page--1-2352) [Menüsteuerung 672](#page--1-2353) Sprachausgabe von Texten 675-[678](#page--1-2355) Spracherkennung 666-[674](#page--1-2357) Spracherkennung anpassen 670-[671](#page--1-2359) [Stimme für Ausgabe wählen 675](#page--1-2360) **Sprachen in DVD-Tonspuren** [511](#page--1-2361) *srm* **(sicheres Löschen)** [703--](#page--1-2362)[704](#page--1-2363) **SSD-Laufwerke** [487](#page--1-2364) *ssh* **(Secure Shell)** [908--](#page--1-1008)[911](#page--1-1009) Sofort Beenden 934-[935](#page--1-252) **Stacks** [Definition 136](#page--1-2365) Dock 133-[156](#page--1-2367) **Standard-Benutzerkonten** [523](#page--1-2368) **Standbymodus (Windows)** [956](#page--1-2247) **Startmenü (Windows)** [956](#page--1-2369)

Startobiekte 481-[483](#page--1-2371) abgesicherter Modus 937-[938](#page--1-2056) [wählen und entfernen 530](#page--1-2372) **Startvolumes** [489--](#page--1-2373)[491](#page--1-2374) Einstellungen 269-[270,](#page--1-2376) [387,](#page--1-2377) [490](#page--1-2378) Wechsel per Automator 320-[321](#page--1-2380) [Wechseln zwischen Mac und Windows](#page--1-2381)  334 **Statusleiste** [22,](#page--1-2382) [34](#page--1-2383) **Stocks-Widget** [234](#page--1-2384) **[Strg-Alt-Entf](#page--1-2385)** *siehe* **Sofort Beenden Strg-Taste (Windows)** [957](#page--1-2386) **Suchen (in Finder-Seitenleiste)** [offene Ports 554](#page--1-2387) *sudo* **(als Superuser ausführen)** [719--](#page--1-2388)[720](#page--1-2389) **Symbolansicht** 34-[45,](#page--1-2391) [968](#page--1-564) [Gitterabstand 38](#page--1-2392) [Hintergrundbilder und -farben 41](#page--1-2393) [immer öffnen in 38](#page--1-2394) [Objektinfos einblenden 40](#page--1-1953) [Position der Bezeichnung 39](#page--1-2395) sortieren und anordnen 43-[45](#page--1-2396) [Sortierung 127](#page--1-2397) [Standardansicht 42](#page--1-2398) [Symbolgröße 38](#page--1-765) [Textgröße für Symbolbeschriftungen](#page--1-2399)  39 **Symbole** Aliase 88-[90](#page--1-2401) auswählen 77-[81](#page--1-2403) [bearbeiten 745](#page--1-2404) Beschriftungen 90-[93](#page--1-2406) Cover Flow 57-[59](#page--1-2408) [Dateinamen-Beschränkungen 77](#page--1-2409) [Definition 10](#page--1-2410) [duplizieren 81](#page--1-1131)

[eigene entwerfen 86](#page--1-2411) [ersetzen 747](#page--1-2412) gesperrt 96-[97](#page--1-2414) [Gitterabstand 38](#page--1-2415) [Größe in Listenansicht 50](#page--1-2416) [Größe in Symbolansicht 38](#page--1-2417) [Größen 38](#page--1-2418) in aufspringende Ordner ziehen 85-[88](#page--1-2420) Informationen einblenden 97-[101](#page--1-2213) Kopieren und Einfügen 81-[84](#page--1-2131) Listenansicht 46-[50](#page--1-2424) [mehrere auf einmal umbenennen 78](#page--1-2425) [mit der Tastatur auswählen 81](#page--1-2426)

[Objektinformationen einblenden 40](#page--1-2427) Papierkorb 93-[96](#page--1-2429) [Position der Beschriftung 39](#page--1-2430) Quick Look 59-[64](#page--1-2432) [Schriftgröße für Bezeichnungen 39](#page--1-2433) [sortieren 76](#page--1-2434) sortieren und anordnen 43-[45](#page--1-2436) Spotlight 103-[132](#page--1-1853) Symbolansicht 34-[45](#page--1-2438) Symbolleiste 150-[156](#page--1-2440) umbenennen 75-[77](#page--1-2442) [unsichtbare anzeigen 743](#page--1-2443) [unzusammenhängend 79](#page--1-2444) **Symbole ausrichten** 43-[45](#page--1-2445) **Symbole umbenennen** [75--](#page--1-2446)[77](#page--1-2447) **Symbolleiste verstecken** [32,](#page--1-2448) [152](#page--1-2449) [Button 25](#page--1-2450) **Symbolleisten** [22](#page--1-2451) [»Alter Finder«-Modus \(Symbolleiste](#page--1-2452)  verstecken) 32 [Bildschirmfreigabe 607](#page--1-2453) [eigene Symbole anpassen 153](#page--1-2454) eigene Symbole hinzufügen 152-[155](#page--1-2456) [entfernen oder verkleinern 152](#page--1-2457) [Erklärung der Buttons 152](#page--1-2458) Finderfenster 150-[156](#page--1-2460) [Symbole entfernen 155](#page--1-2461) [Symbole neu anordnen 155](#page--1-2462) Tastatursteuerung 199-[204](#page--1-2464) [verkleinern/vergrößern 212](#page--1-2465) [Vorschau 459](#page--1-2435) [zeigen/verstecken 152](#page--1-48) **Synchronisierung** iDisk 778-[779](#page--1-2466) **System (Systemsteuerung) (Windows)** [958](#page--1-2467) **System Profiler** 481-[483](#page--1-2469) [Berichte exportieren 483](#page--1-2470) installierten Brenner ermitteln 491-[497](#page--1-2472) **System Tray (Windows)** [958](#page--1-2473) Systemeinstellungen 347-[395](#page--1-2475) Bedienungshilfen 391-[395](#page--1-2477) [Benutzer 349](#page--1-2478) Bluetooth 272-[274,](#page--1-2480) 352-[355](#page--1-2482) [CDs & DVDs 355--](#page--1-2483)[356](#page--1-2484) Datum & Uhrzeit 357-[361](#page--1-2486) [Definition 347](#page--1-487) Dock 141-[144](#page--1-2488) Drucken & Faxen 622-[630](#page--1-2490) [eigene Einstellungen installieren 357](#page--1-2491) Energie sparen 374-[377](#page--1-2493)

Erscheindungsbild 350-[352](#page--1-2495) Exposé & Spaces 181-[184](#page--1-2496) [finden 350](#page--1-2497) [Internet-Setup 753--](#page--1-899)[772](#page--1-1557) Kindersicherung 531-[540](#page--1-2499) Menulets 158-[163](#page--1-2501) Monitore 370-[373](#page--1-2503) öffnen 347-[349](#page--1-2505) [Schreibtisch & Bildschirmschoner](#page--1-2506)  361-[370](#page--1-2507) Sharing 899-[916](#page--1-2508) Sicherheit 544-[563](#page--1-2510) Softwareaktualisierung 382-[384](#page--1-2512) [sortieren 348](#page--1-2513) [Spotlight 387](#page--1-2514) Sprache 666-[674](#page--1-2516) [Startvolume 490](#page--1-2517) Startvolume-Einstellungen 269-[270](#page--1-2519) System Profiler 481-[483](#page--1-2521) [technischer Unterbau 357](#page--1-2522) [Time Machine 281](#page--1-2523) Ton 384-[387](#page--1-1388) Töne 651-[653](#page--1-2526) **Systemordner** [72](#page--1-2527) **System-Tray (Windows)** [958](#page--1-2473)

#### **T**

**Tabs** [10](#page--1-2528) *tar* **(Unix-Befehl)** [726](#page--1-2529) **.tar-Dateien** [218--](#page--1-2530)[219](#page--1-2531) **Targ-Dateien** [646](#page--1-2532) **[Task beenden-Dialogfenster](#page--1-2533)  [\(Windows\)](#page--1-2533)** *siehe* **Sofort Beenden Taskleiste (Windows)** [958](#page--1-2534) **Tastatur** eigene Tastaturkürzel 201-[202](#page--1-2536) [Eingabehilfen 393--](#page--1-2537)[395](#page--1-2538) [F1, F2 Funktionen 379](#page--1-2539) [Sondertasten deaktivieren 379](#page--1-1058) [Tastaturbeleuchtung 379](#page--1-2540) [Wiederholungsrate 378](#page--1-2541) **Tastaturkurzbefehle** [203](#page--1-2542) **Tastaturkürzel**  $\triangle$ -Menü [966](#page--1-172) Abmeldung 64-[66,](#page--1-2239) [550](#page--1-2544) [Aliase 88](#page--1-2545) Aufklappdreicke 47-[48](#page--1-2547) Ausschalten 64-[66](#page--1-2549) [Benutzerordner 70](#page--1-2550) [Cover Flow 57](#page--1-2551)

Dialogfenster 969-[971](#page--1-989) [Dock 969](#page--1-2553) eigene 201-[202](#page--1-2555) Ergebnismenü 105-[108](#page--1-2557) [Exposé 183](#page--1-2558) Fenster 968-[971](#page--1-676) [Fenster-Navigation 31](#page--1-2560) Filme abspielen 508-[511](#page--1-2562) Finder 967-[969](#page--1-2564) Front Row 680-[681](#page--1-2566) [für wichtige Ordner 74](#page--1-2567) [Gehe zu Ordner-Befehl 25](#page--1-2568) [Grundlagen 10](#page--1-2569) [iTunes-Visualisierung \(musikalischer](#page--1-2570)  Bildschirmschoner) 505-[506](#page--1-2571) Keynote Quick Look 59-[64](#page--1-2573) [Kopieren und Einfügen 83,](#page--1-2574) [264,](#page--1-2575) [968](#page--1-2576) Mac OS X-spezifische (Liste) 965-[971](#page--1-989) [Menü Dock und Steuerung von Dialog-](#page--1-2577)fenstern 199-[202](#page--1-2578) Menüs 16-[17](#page--1-2580) [Navigation 968](#page--1-2559) [Neusart 65](#page--1-2581) [Ordner 967](#page--1-2582) Programme 969-[970](#page--1-2004) Programme öffnen 168-[169](#page--1-2584) [Programme verstecken 191](#page--1-2585) [Ruhezustand 64](#page--1-2586) [Safari 844](#page--1-2101) [Spaces 185](#page--1-2587) [Spaltenansicht 54](#page--1-2588) [Spotlight 128,](#page--1-2589) [966](#page--1-2338) [Spotlight-Fenster 116](#page--1-2590) [Spotlight-Menü 103](#page--1-2591) Starten 965-[966](#page--1-2060) [surfen mit Tabs \(Safari\) 862](#page--1-2593) Symbole auswählen 78-[81](#page--1-2595) [Symbole duplizieren 83](#page--1-2596) [Symbolleiste verstecken, Old Finder](#page--1-2597)  Mode 32 [Textbearbeitung in Cocoa-Program](#page--1-2598)[men 213--](#page--1-2598)[214](#page--1-2599) [Unix 697](#page--1-2600) [Windows- und Mac-Tastaturkürzel im](#page--1-2601)  Vergleich 334 [zwischen Programmen wechseln 173](#page--1-2602) **Tastaturmenü** [bei der Anmeldung 546](#page--1-2603) *tcsh-***Shell** [687](#page--1-2604)

**.term-Dateien** [713](#page--1-2605) **Terminal** 684-[739](#page--1-2607) *[siehe auch](#page--1-2608)* Unix [animierter Schreibtisch 736](#page--1-2609) [Befehle miteinander verketten 735--](#page--1-2610)[739](#page--1-2611) Einstellungen 706-[710](#page--1-2613) [Eliza \(elektronische Therapeutin\) 732](#page--1-2614) [Fenster gruppieren 710](#page--1-2615) [Internet Explorer simulieren 854](#page--1-2094) [mit Server verbinden 710](#page--1-2616) Tipps und Tricks 711-[712](#page--1-2618) Zugriffsrechte 712-[723](#page--1-2620) **Text** [265](#page--1-2621) *[siehe auch](#page--1-2622)* Symbole [Feststelltaste deaktivieren 379](#page--1-2623) [Grundlinien 442](#page--1-2624) Kopieren und Einfügen 264-[265](#page--1-2626) [Ligaturen 442](#page--1-2627) TextEdit 438-[447](#page--1-2629) [Unterschneidung \(Kerning\) 442](#page--1-2630) [unzusammenhängende Textauswahl](#page--1-2631)  [214,](#page--1-2631) [443](#page--1-2632) [Ziehen und Loslassen \(Drag and Drop\)](#page--1-2633)   $265 - 267$  $265 - 267$ **Text-Dateien** Ouick Look 59-[64](#page--1-2636) **TextEdit** [438--](#page--1-2637)[447](#page--1-2638) [als Webdesign-Programm 445](#page--1-2639) [Definition 438](#page--1-2640) [eingebettete Dateien 446](#page--1-2641) Einstellungen 446-[447](#page--1-2643) Formatierung 439-[441](#page--1-2645) [fortgeschrittene Typografie 442](#page--1-2646) [Microsoft Word-Dokumente 440](#page--1-2647) Quick Look 59-[64](#page--1-2649) Stildefinitionen 441-[443](#page--1-2651) [Suchen und Ersetzen 441](#page--1-356) Tabellen 443-[445](#page--1-2653) [Trennstriche 447](#page--1-2654) [unzusammenhängende Textauswahl](#page--1-2655)  [214,](#page--1-2655) [443](#page--1-2656) **Texteingabefelder** [10](#page--1-2657) **Textergänzung** [256](#page--1-2658) **Textersetzung** [253](#page--1-2659) **Thesaurus** 424-[427](#page--1-2661) **TIFF-Dateien** [645](#page--1-2662) **Time Machine** 276-[289](#page--1-2664) [Datei aus Backup entfernen 288](#page--1-2665) [Dateien von Backups ausnehmen 282](#page--1-2666) [Definition 277](#page--1-2667)

Einrichtung 277-[279](#page--1-2669) [Einstellungen 281](#page--1-2341) [Fehlersuche 289](#page--1-2670) [Festplatten-Voraussetzungen 287](#page--1-2671) Funktionsweise 279-[280](#page--1-2673) [geeignete Festplatten und Medien 287](#page--1-817) [gleicher Mac, mehrere Festplatten 288](#page--1-2674) [komplette Festplatten-Wiederherstel-](#page--1-2675)lung 286-[287](#page--1-2676) [mehrere Macs, gleiche Festplatte 288](#page--1-2677) [Netzwerk-Laufwerke 288](#page--1-2678) [Probleme mit FileVault 289](#page--1-2679) [Spotlight 283](#page--1-2680) [verlorene oder veränderte Dateien](#page--1-2681)  wiederherstellen 282-[286](#page--1-2682) [volles Backup-Laufwerk 280](#page--1-2683) [Wiederherstellung von iPhoto, Mail](#page--1-2684)  [oder Adressbuch 285--](#page--1-2684)[286](#page--1-2325) **TinkerTool** 741-[743](#page--1-2686) [Internet Explorer simulieren 854](#page--1-2094) Titelzeile 22-[24](#page--1-2687) [Cocoa-Trick 212](#page--1-2688) [Fenster minimieren 24,](#page--1-2689) [351](#page--1-2690) [Grundlagen 24](#page--1-2691) [Ordnerhierarchie 23](#page--1-2692) **Ton (Systemeinstellung)** 651-[653](#page--1-2694) Töne 651-[655](#page--1-2696) *[siehe auch](#page--1-2697)* Lautstärke eigene aufzeichnen 653-[655](#page--1-2699) [Front Row 386](#page--1-2700) [hinzufügen 653](#page--1-2701) [Lautsprecher und Kopfhörer 386](#page--1-2702) [Ordner »Sounds« 653](#page--1-2703) Ton (Systemeinstellung) 384-[387](#page--1-2705) [Töne der Benutzeroberfläche 157](#page--1-2706) [Toneingabe 386](#page--1-2707) Warntöne 384-[385,](#page--1-2709) 652-[653](#page--1-930) **Ton-Einstellungen** [Töne der Benutzeroberfläche 157](#page--1-2711) **Tool Tips** [959](#page--1-2563) *top* **(Prozesstabelle)** [728](#page--1-2712) [virtueller Speicher 734](#page--1-1246) *touch* **(Datei erzeugen)** [702](#page--1-2713) *traceroute***-Befehl** [480](#page--1-2714) **Trackpad** [Ziehen mit der Maus simulieren 388](#page--1-2715) [Ziehen später fortsetzen 389](#page--1-2716) **TweakUI (Windows)** [959](#page--1-2717)

#### **U**

**Über dieses Programm** [959](#page--1-2718) **Übersetzungs-Widget** [235](#page--1-2719) **Uhr (Menüleiste)** [161,](#page--1-2720) [359](#page--1-2721) **Umgebung** 767-[769](#page--1-1680) Umrechnen-Widget 235-[236](#page--1-2420) **unerwünschte E-Mails** [819--](#page--1-1643)[821](#page--1-1644) **Universal Binaries** [215--](#page--1-2723)[218](#page--1-2724) **Unix** [~ \(Heimatverzeichnis/Benutzerord](#page--1-2725)ner) 696 Abkürzungen 693-[696](#page--1-2726) [Aliase 730](#page--1-2727) *bc* (einfacher Rechner) [724](#page--1-360) [Befehle miteinander verketten 735--](#page--1-2610)[739](#page--1-2611) [Befehlspuffer 695](#page--1-2728) Bücher und Websites 961-[964](#page--1-900) *cal* (Kalender[\) 688](#page--1-2729) *cd* (Verzeichnis wechseln[\) 692](#page--1-2730) *chflags* (Flags anpassen) [722](#page--1-2731) *chmod* (Dateimodus ändern[\) 718--](#page--1-2732)[719](#page--1-2733) *cp* (Dateien kopieren) [698](#page--1-1022) [Dateien verstecken 723](#page--1-2734) Definition 683-[684](#page--1-2736) *echo* (Textausgabe[\) 704](#page--1-2737) [.. \(eine Verzeichnisebene höher\) 693](#page--1-2738) Einführung 683-[739](#page--1-2739) Einzelbenutzer-Modus 942-[943](#page--1-2740) Eliza (elektronische Therapeutin in *emacs-*Textverarbeitung[\) 732](#page--1-2614) *emacs* [732](#page--1-2741) *find-*Befeh[l 732--](#page--1-1071)[733](#page--1-2742) Flags 690-[692](#page--1-2744) *fsck* (Dateisystem-Überprüfung)  $940 - 942$  $940 - 942$ [Geschichte von 686](#page--1-2745) *grep-*Befehl [731](#page--1-1191) *gzip-*Befeh[l 726](#page--1-2529) Hilfe 704-[706](#page--1-2747) *kill* (Programm beenden[\) 724](#page--1-1426) [Kommandozeile 685](#page--1-2748) Konsole 941-[942](#page--1-902) *launchd* [734](#page--1-1471) *ls* (Dateien auflisten) 689-[690](#page--1-2750) *man* (Manual Pages) 705-[706](#page--1-2752) *mdfind* (Metadaten finden[\) 733](#page--1-1659) [Metadaten 700](#page--1-2753) *mkdir* (Verzeichnis anlegen) [701](#page--1-2754)

*mv* (Dateien umbenennen und verschieben[\) 700](#page--1-2755) *open* [725](#page--1-1837) [Ordnerpfade 689](#page--1-2756) *ps* (Prozessstatus[\) 725](#page--1-2018) *pwd* (aktuelles Arbeitsverzeichnis ausgeben[\) 688](#page--1-2757) *rm* (Dateien entfernen) [702](#page--1-2758) [Shells 687](#page--1-2759) *shutdown* (Befehl[\) 726](#page--1-2202) *srm* (sicheres Löschen[\) 703--](#page--1-2760)[704](#page--1-2761) ssh (Secure Shell) 908-[911](#page--1-1009) *sudo* (als Superuser ausführen[\) 719--](#page--1-2388)[720](#page--1-2763) [Tab-Vervollständigung 694](#page--1-2764) *tar-*Befehl [726](#page--1-2529) [Tastaturkürzel 697](#page--1-2765) Terminal 684-[739](#page--1-2767) *top* (Prozesstabelle) [728](#page--1-2712) *touch* (Dateien anlegen[\) 702](#page--1-2768) *uptime* [687](#page--1-2769) [virtueller Speicher 734](#page--1-1246) [Wildcard-Zeichen 695](#page--1-2770) [X11 737](#page--1-2771) *xattr* (erweiterte Attribute) [729--](#page--1-2772)[730](#page--1-2773) *zip-*Befeh[l 726](#page--1-2529) Zugriffsrechte 712-[723](#page--1-2774) **Unix File System** [492](#page--1-2775) **Unterschneidung** [442](#page--1-2776) *uptime* [687](#page--1-2777) **USB-Sticks** [271,](#page--1-2778) [487](#page--1-2563)

#### **V**

**vCards** [832](#page--1-2779) Quick Look 59-[64](#page--1-2781) **verschiedene Ordner-Ansichten** [31](#page--1-2782) **versteckte Dateien** [anzeigen 207](#page--1-2783) Videokonferenzen 886-[891](#page--1-2784) **Viren** [329](#page--1-177) [Schadenfreude über 943](#page--1-2785) **VirtualBox** [339](#page--1-2786) **Virtualisierungssoftware** [337--](#page--1-2787)[340](#page--1-2788) Backups erstellen 339-[340](#page--1-2790) [beenden 340](#page--1-2791) [Definition 328,](#page--1-2792) [338](#page--1-2078) [günstige Alternativen 339](#page--1-2793) [Rechtsklick 340](#page--1-2794) [Vollbildmodus 339](#page--1-2795) **virtueller Speicher** [734](#page--1-1246) [verschlüsselt 562](#page--1-2796)

**VoiceOver** 678-[679](#page--1-2798) [bei der Anmeldung 546](#page--1-2799) grundsätzliche Befehle 678-[679](#page--1-2801) **Vollbild-Modus** [iChat 888](#page--1-2802) Ouick Look 62-[63](#page--1-2804) **Vorlagen** (Mail) 800-[802](#page--1-1649) **Vorschau (Programm)** [447--](#page--1-2805)[459](#page--1-2806) Alphakanäle 452-[455](#page--1-2808) [als Bildbearbeitungsprogramm](#page--1-992)   $450 - 458$  $450 - 458$ [Bilder skalieren und neu berechnen 452](#page--1-2810) [Dateiformate umwandeln 455](#page--1-2811) [Diaschau 450](#page--1-2812) [Ein/Auszoomen 456](#page--1-2813) Fotos retuschieren 450-[451](#page--1-2815) [Grafiken beschneiden 450](#page--1-2816) [PDF-Hinweise, Links und Anmerkun](#page--1-2817)gen 456 [PDF-Inhaltsverzeichnis 456](#page--1-2818) [Personen aus Hintergrund ausschnei-](#page--1-2819)den 452-[455](#page--1-2820) [Symbolleiste 459](#page--1-2821) [Text in PDF-Dateien finden 457](#page--1-2822) zur PDF-Darstellung 455-[458](#page--1-2824) **VPN** 911-[916](#page--1-2825) [Definition 912](#page--1-2826) [Einrichtung 913](#page--1-2827) [Menulet 163](#page--1-2828) Verbindung 914-[915](#page--1-2830)

#### **W**

**Web** [Internet-Setup 753--](#page--1-899)[772](#page--1-1557) [Kindersicherung 536](#page--1-2831) [PDF Web Receipts 632](#page--1-2832) **Web Clips** 239-[241](#page--1-2834) [Widget 237](#page--1-2835) **Web Sharing** 899-[916](#page--1-1005) [mit Windows gemeinsam nutzen 602](#page--1-2836) Port Forwarding 901 **Webseiten** 841-[868](#page--1-2076) [an Freunde schicken 857](#page--1-2837) [lokal speichern 855](#page--1-2105) [RSS-Feeds 867](#page--1-1504) über Mac OS X 961-[964](#page--1-900) **Websites (Ordner)** [74](#page--1-2839) **Weltzeituhr-Widget** [237](#page--1-2840) **Werkzeugpaletten** [Tastatursteuerung 200](#page--1-2841)

**Wetter-Widget** [236](#page--1-2842) *whois***-Befehl** [479](#page--1-2843) Widget-Katalog<sub>226-[238](#page--1-2845)</sub> **[Widgets](#page--1-2846)** *siehe* **Dashboard** Wiedergabelisten 501-[502](#page--1-2847) **Wikipedia** [424](#page--1-2848) **Windows (Microsoft Windows)** [Adressbuchdaten exportieren 833](#page--1-2849) auf Intel Macs 327-[340](#page--1-2851) Boot Camp 327-[337](#page--1-462) Dateiformate 274-[275](#page--1-2854) [Datenaustausch mit Windows PCs](#page--1-2855)  274-[276](#page--1-2856) Deinstallation 337-[340](#page--1-2858) [iDisk 781](#page--1-2859) im Netzwerk mit Macs 595-[602](#page--1-2861) Installation in Boot Camp 331-[332](#page--1-2863) Mit Server verbinden 591-[594](#page--1-2865) [Virtualisierung \(Parallels, Fusion\) 328](#page--1-2866) Wechsel zu Mac 945-[960](#page--1-496) **Windows 7** [596,](#page--1-2868) [603](#page--1-2869) **Windows Media Player** [959](#page--1-1015) **Windows Messenger** [960](#page--1-2870) **Windows-Logo-Taste (#) [959](#page--1-73) [WLAN](#page--1-2871)** *siehe* **AirPort-Netzwerke Word-Dokumente** [Quick Look 61](#page--1-2872) **WordPad (Windows)** [960](#page--1-2873)

#### **X**

**X11** [737](#page--1-2874) *xattr* **(erweiterte Attribute)** [729--](#page--1-2563)[730](#page--1-2875) **Xcode Tools** [484](#page--1-2876) [Dashcode 241](#page--1-2877)

#### **Y**

**Yahoo-Benutzerkonten** [787](#page--1-832)

#### **Z**

**Zeichenpalette** [212,](#page--1-2878) 639-[642](#page--1-2880) [Schrifteffekte 641](#page--1-2881) [Schriftfarbe 641](#page--1-2882) [Typografie 641](#page--1-2883) **Zeichentabelle (Windows)** [960](#page--1-2884) **Ziehen und Loslassen (Drag and Drop[\)](#page--1-2885)**  $265 - 267$  $265 - 267$ **zip-Befehl** [726](#page--1-2887) **.zip-Dateien** [218--](#page--1-2888)[219,](#page--1-2889) [960](#page--1-2890) **Zoom-Button** [22,](#page--1-2891) [28](#page--1-2892) *zsh***-Shell** [687](#page--1-2893) **Zu iPhoto hinzufügen-Button Quick Loo[k](#page--1-2894)** [62](#page--1-2894) **Zugriffsrechte** [Dateimodus-Code 716](#page--1-652) für einen Ordner anpassen 582-[584](#page--1-2896) im Informationsfenster 581-[584](#page--1-2898) in Systemeinstellungen 584-[585](#page--1-2900) [Lesen & Schreiben 583,](#page--1-2901) [585](#page--1-2902) [mit Unix-Befehlen anpassen 712--](#page--1-2619)[723](#page--1-2903) [Nur Lesen 583,](#page--1-2904) [585](#page--1-2905) [Nur Schreiben \(Briefkasten\) 583,](#page--1-2906) [585](#page--1-2907) **Zurück zu meinem Mac** [Bildschirmfreigabe 610](#page--1-2908) [Fehlersuche 611](#page--1-2909) Port Forwarding 901 **Zurück-Button** [54,](#page--1-2910) [151](#page--1-2911) **Zwischenablage** [960](#page--1-2912)